## **Lời nói đầu**

Công nghệ thông tin là một trong những ngành khoa học ngày càng được quan tâm và sử dụng rộng rãi trong mọi lĩnh vực của cuộc sống. Với những ưu điểm mạnh có thể ứng dụng được nhiều trong cuộc sống thì công nghệ thông tin đã giúp cho công việc quản lý được dễ dàng hơn. Để quản lý một công việc cụ thể của một cơ quan nào đó thì người quản lý cần thực hiện rất nhiều công việc. Nhờ có các phần mềm thì công việc đó trở nên đơn giản hơn rất nhiều.

Ví dụ như để quản lý được điểm của học sinh thì người quản lý cần liên tục cập nhật điểm của học sinh. Thông tin về học sinh như: mã học sinh, giới tính, năm sinh, quê quán, điểm thi.… Công việc đó làm người quản lý rất vất vả. Với phần mềm quản lý điểm mà chúng em nghiên cứu và xây dựng trong bài tập sau đây sẽ phần nào giúp ích cho người quản lý. Đây là một đề tài nhỏ của chúng em. Vì sự hiểu biết và kinh nghiệm còn hạn chế nên chắc chắn phần mềm của chúng em vẫn còn nhiều thiếu sót. Rất mong nhận được ý kiến đóng góp của thầy và các bạn.

Chúng em xin chân thành cảm ơn !

# **Giới Thiệu Chung**

#### *1 , Giới Thiệu*

Chương trình : Quản lí học sinh cấp 3 (Trường THPT Nghĩa Hưng C) với một số chức năng cơ bản giúp bộ phận giáo vụ của trường thực hiện nghiệp vụ của mình dễ dàng và nhanh chóng hơn

Chương trình được viết ra với mục đích quản lí các học sinh về thông tin cơ bản ( tên , tuổi, địa chỉ ….), điểm của các môn trong 2 kì học, điểm thi tốt nghiệp, học phí. Người quản trị có thể thêm , sửa , xóa thông tin về học sinh và điểm của các học sinh

## *2 , Khảo sát thực trạng*

Hiện nay, quản lí điểm là một công việc hết sức quan trọng đối với các trường học. Công việc đó hiện còn đang làm rất thủ công tại một số trường và chính vì thế mà nó mang lại hiệu quả không cao. Nguồn khảo sát mà chúng tôi thực tế là trường THPT Nghĩa Hưng C . Công việc hàng ngày bao gồm:

- Nhập điểm cho học sinh, sửa chữa thông tin về điểm.
- Cập Nhật các khoản tiền học phí .  $\bullet$
- In bảng điểm, in danh sách Học sinh các lớp , các học sinh đỗ, trượt tốt nghiệp  $\bullet$
- … Lưu trữ thông tin của các bảng điểm của Học sinh…

Công việc quản lí còn hết sức thủ công và đòi hỏi nhiều kỹ năng của người quản lí.

Ví dụ: hàng ngày, khi người quản lí nhập điểm cho học sinh, tính toán, in danh sách theo yêu cầu của nhà trường: những học sinh đỗ trượt, đạt học bổng… thời gian nhập thông tin mất nhiều, việc theo dõi, thống kê, tổng hợp dễ bị nhầm lẫn, khó đảm bảo độ tin cậy…

## *2 , Yêu cầu đề tài*

Bộ phân : Giáo Vụ lập được danh sách lớp từ kết quả thi đầu vào của các học sinh ( Ở đây chương trình đã nhập từ năm 2006 – Người quản trị có thể thêm vào các năm trước hoặc các năm sau để quản lý) .

Các giáo viên các bộ môn : tổng hợp điểm trung bình môn và điểm thi(nếu có) . hạnh kiểm , tiền học…. . sau đó nộp về phòng giáo vụ để tính điểm trung bình và đưa ra xếp loại học lực cho các học sinh , xếp loại hạnh kiểm , quản lí những học sinh đã và chưa nộp học phí....

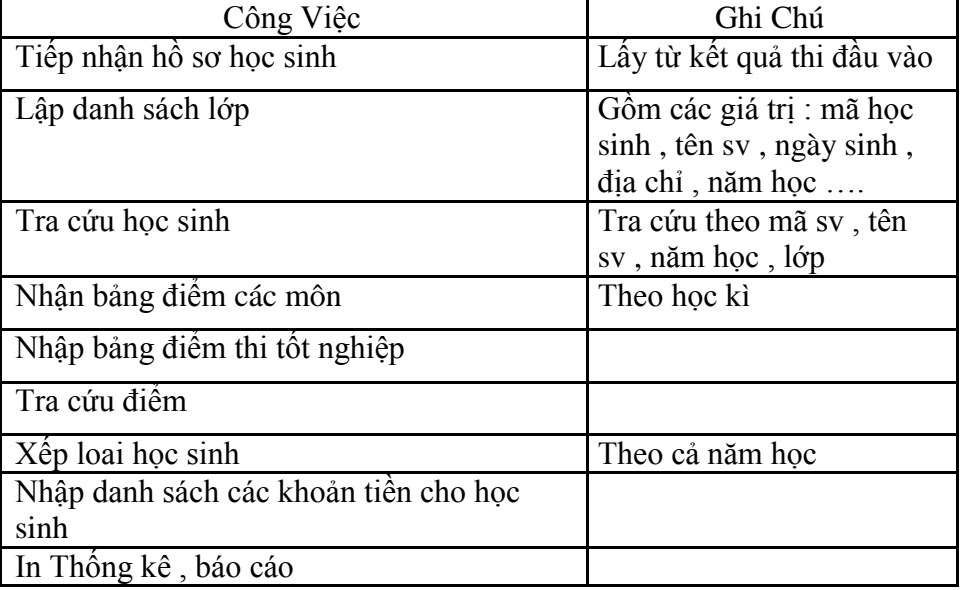

#### *Bảng các công việc của người quản trị*

## *4 , Cơ sở dữ liệu của hệ thống.*

Để nắm được yêu cầu của bài toán, chúng ta cần hiểu rõ những thông tin về cơ sở dữ liệu mà bài toán cần. Ở đây, chúng tôi xin đưa ra những thông tin mà phần mềm quản lí học sinh cần có như sau:

#### *Thông tin của học sinh:*

**MaHS** (Mã Học sinh), HotenSV (họ tên học sinh), ngaysinh (Ngày sinh ) , diachi (địa chỉ) , gioitinh (giới tính ) , Malop (mã lớp), namhoc (năm học ) , dantoc (dân tộc ) , tongiao(tôn giáo ) , tencha(tên cha) , nghenghiepcha(nghề nghiệp cha) , ngaysinhcha(ngày sinh cha) , tenme(tên mẹ) , nghenghiepme(nghề nghiệp mẹ) , ngaysinhme (ngày sinh mẹ) , hanhkiem (hạnh kiểm) ,Ghichu (ghi chú)…

## *Thông tin về Điểm học kì :*

Mahs(mã học sinh), namhoc(năm học), toan tk(toán tổng kết), toan thi(toán thi), vatly tk (vật lí tổng kết), vatly thi (vật lý thi), anh tk(anh tổng kết), anh thi (anh thi), van tk (văn tổng kết), van thi (văn thi), sinhhoc(sinh học), hoa (hóa học), dialy (địa lý), cd(công dân), cn (công nghệ), tin (tin học), lsu (lịch sử), theduc(thể dục)

### *Thông tin điểm tốt nghiệp*

Sobd(số báo danh), mahs (mã học sinh), namthi (năm thi), lop (lớp), toan (điểm toán), vatly (điểm vật lý ), anh (điểm anh ), van (điểm văn ), monphu1 ( môn phụ 1 ), monphu2 (môn phụ 2 )

### **Thông tin các khoản tiền**

Mahs(mã học sinh), namhoc(năm học), lop(lớp học), hocphi(học phí tháng), baohiem( tiền bảo hiểm ) , xaydung(xây dựng) , sachgiaokhoa(sách giáo khoa ) , dongphuc(đồng phục) , doanphi( đoàn phí)

### **Thông tin năm học**

**Namhoc**( năm học)

## **Thông tin lớp học**

Malop (mã lớp ) , siso (sĩ số ) , khoi ( khối ) , namhoc (năm học ) , gvcn (giáo viên chủ nhiệm )

**Mã lớp học**

**Malop** (mã lớp ) , tenlop ( tên lớp học )

### **Thông tin các giáo viên**

**Magv** ( mã giáo viên ) , tengv ( tên giáo viên ) , lopchunhiem ( lớp chủ nhiệm ) , Monday (môn dạy )

**Thông tin các môn học**

**Mamon** ( mã môn học ) , tenmon ( tên môn học )

**Thông tin đăng nhập**

**Taikhoan** ( tài khoản ) , matkhau ( mật khẩu )

## *Các thông tin khác:*

Yêu cầu của hệ thống Để thực hiện những mục tiêu trên chúng tôi thấy phần mềm cần phải đạt những yêu cần sau:

- Việc đăng nhập thông tin và truy nhập thông tin phải hết sức đơn giản và nhanh chóng.
- Đưa ra những danh sách học sinh , danh sách điểm một cách chính xác và đầy đủ.  $\bullet$
- Việc thao tác trên máy tính phải đơn giản và dễ sử dụng.

Các thông tin đưa ra phải dễ hiểu và thuận tiệc cho người quản lí sử dụng được thuận lợi và an toàn.

# *3 , Mô tả hệ thống*

# **Sơ đồ phân cấp chức năng**

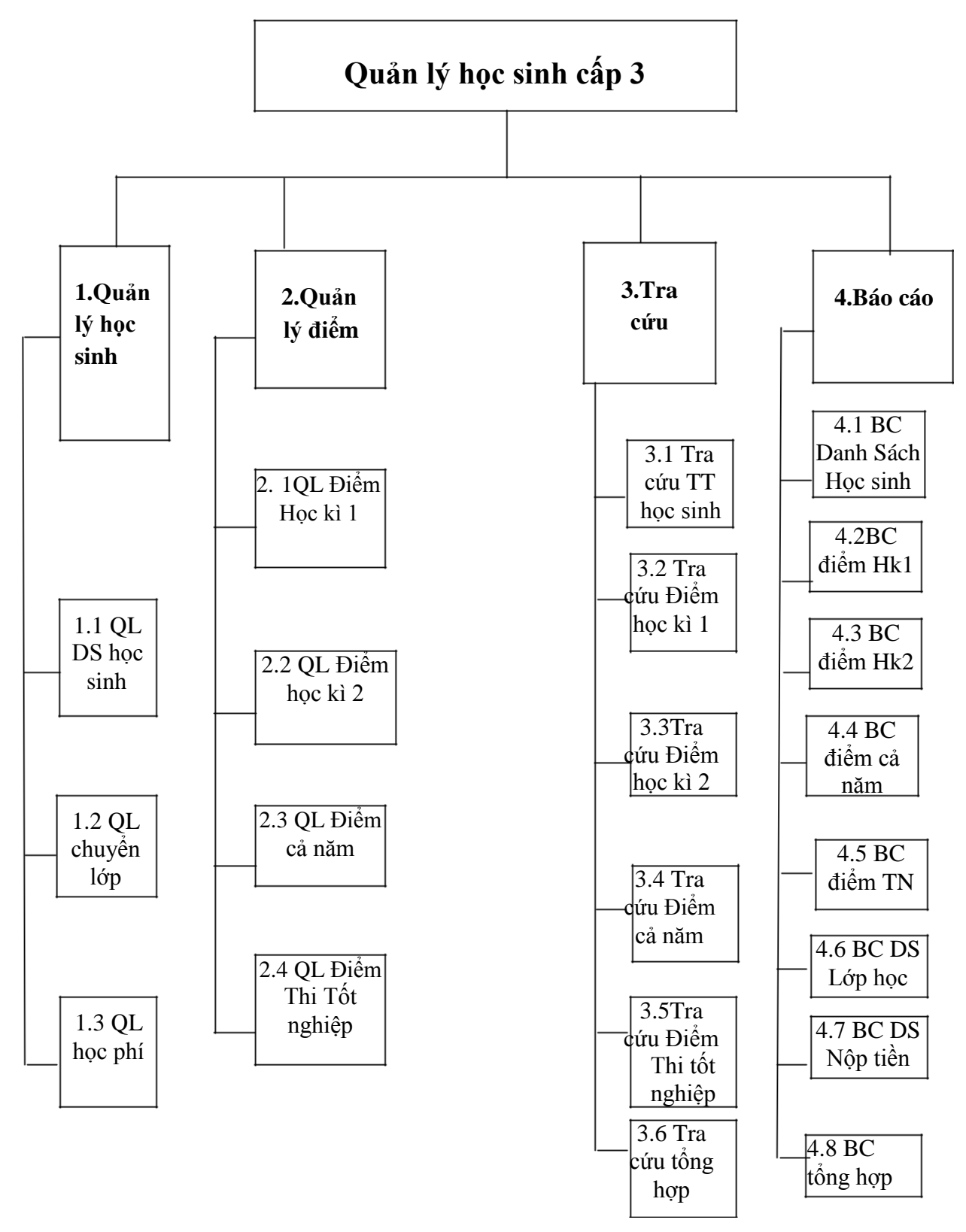

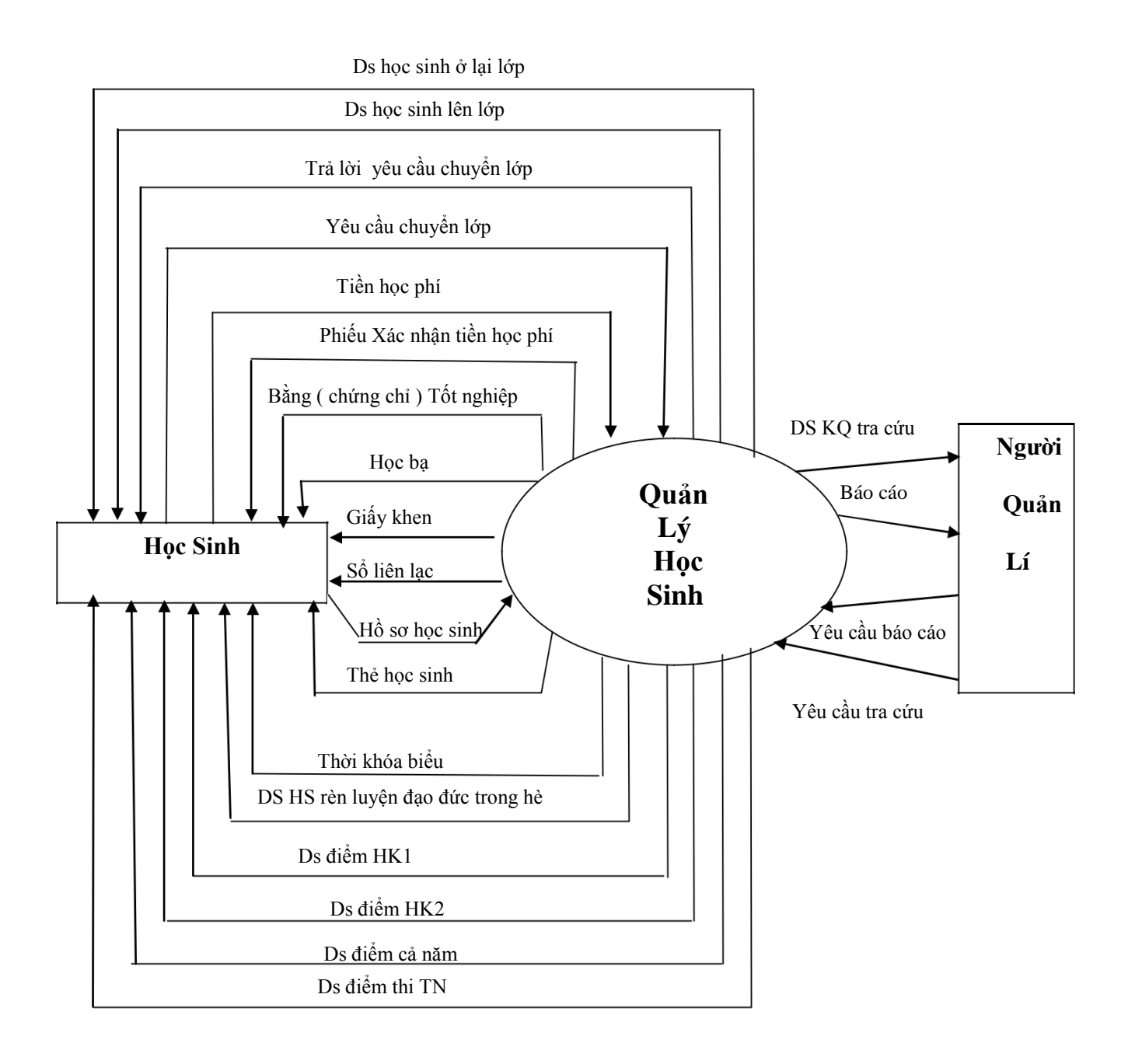

**Sơ đồ luồng mức ngữ cảnh**

**Hỗ trợ ôn tập [ĐỀ CƯƠNG CHƯƠNG TRÌNH ĐẠI HỌC]**

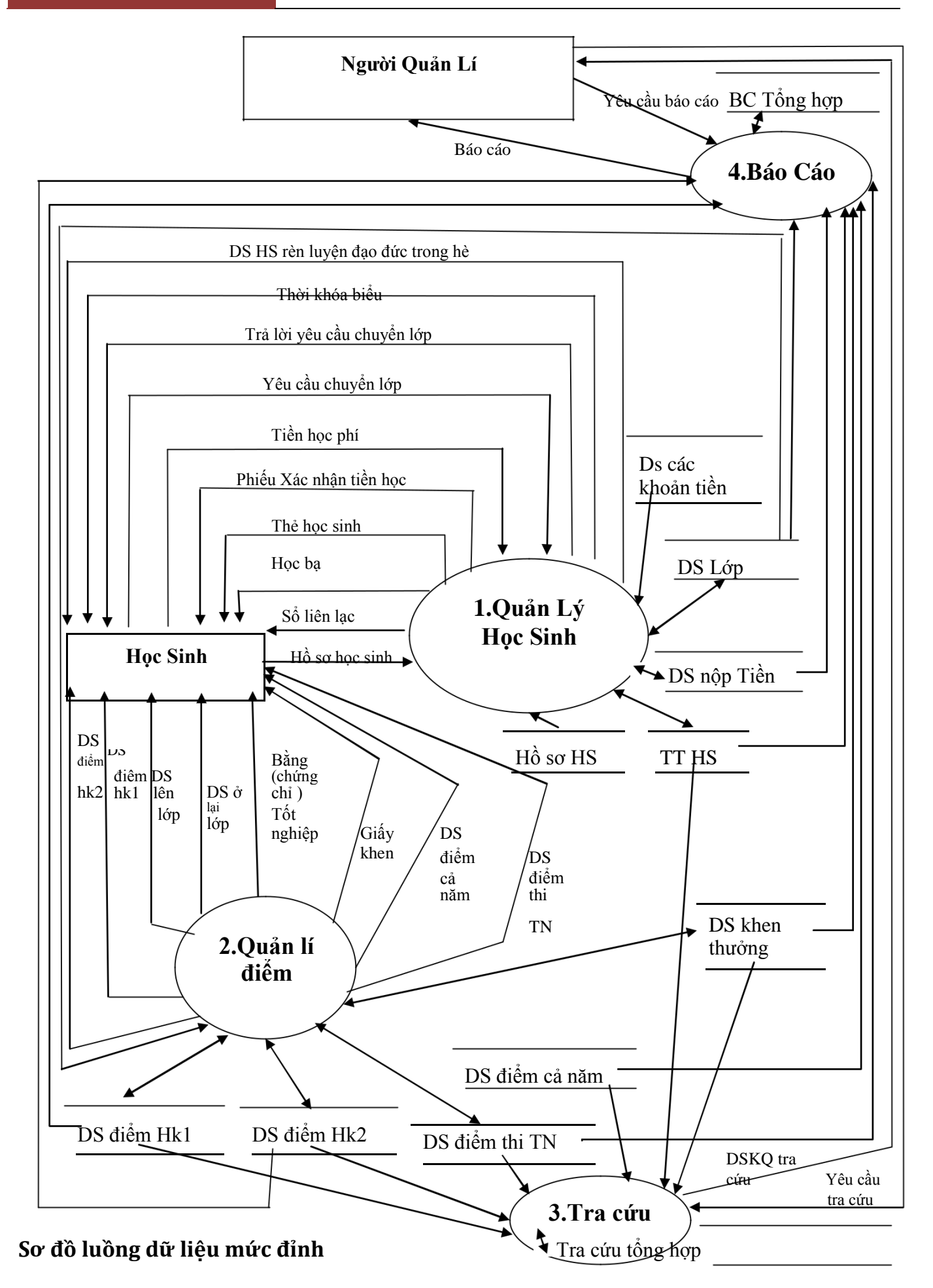

## **Sơ đồ luồng dữ liệu mức dưới đỉnh**

# **1 , Quản lí học sinh**

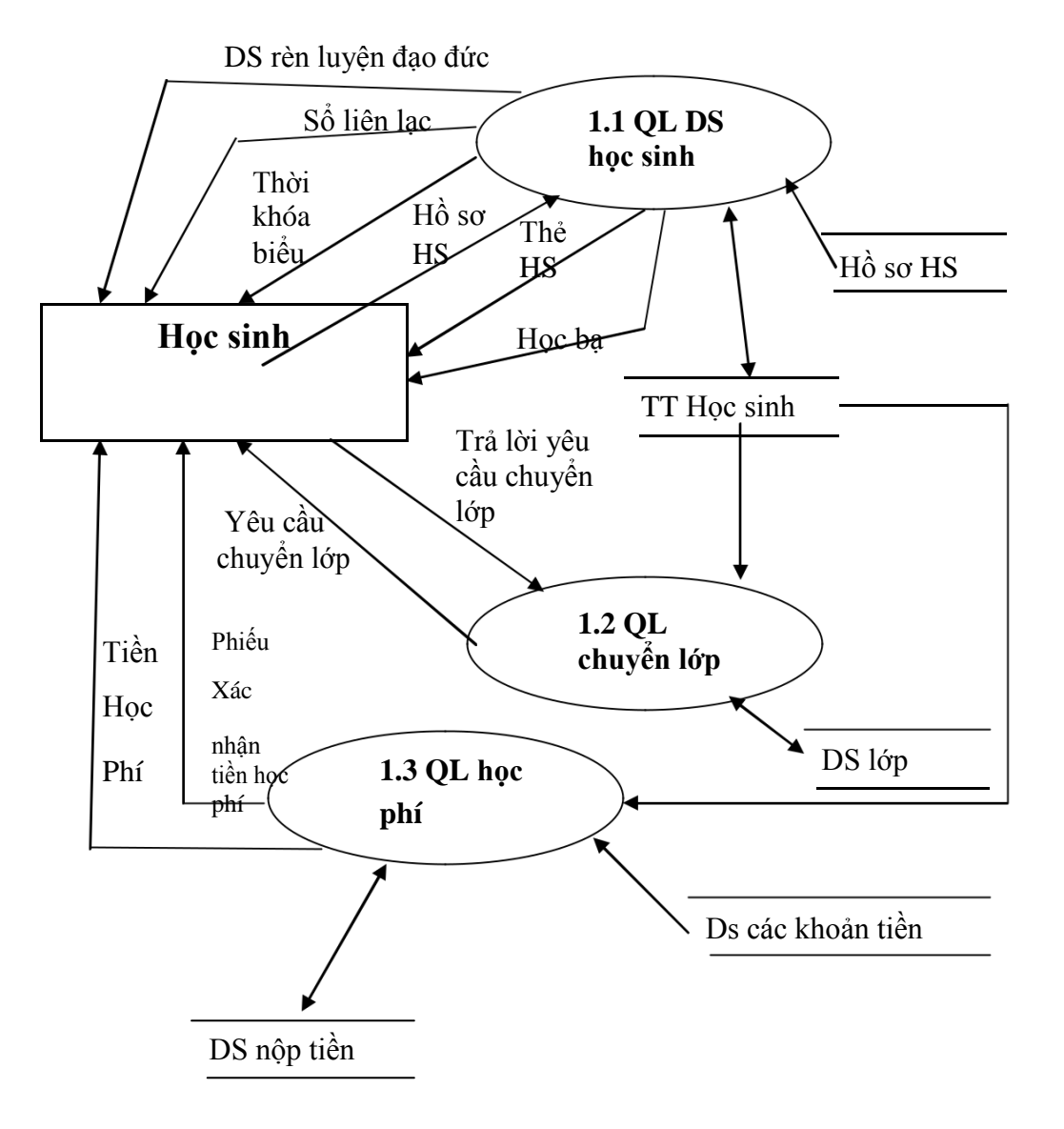

# **2 , Quản lí điểm**

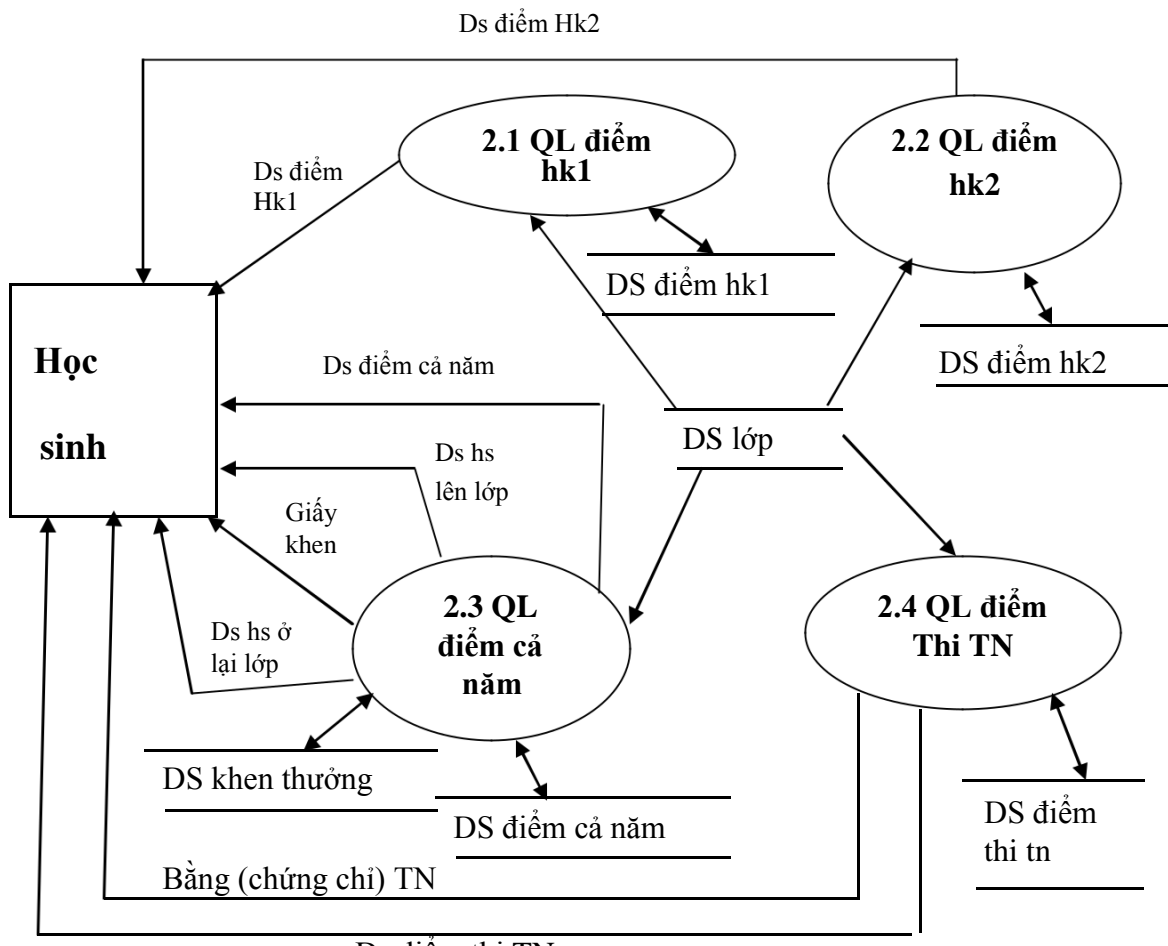

Ds điểm thi TN

# **3, Tra cứu**

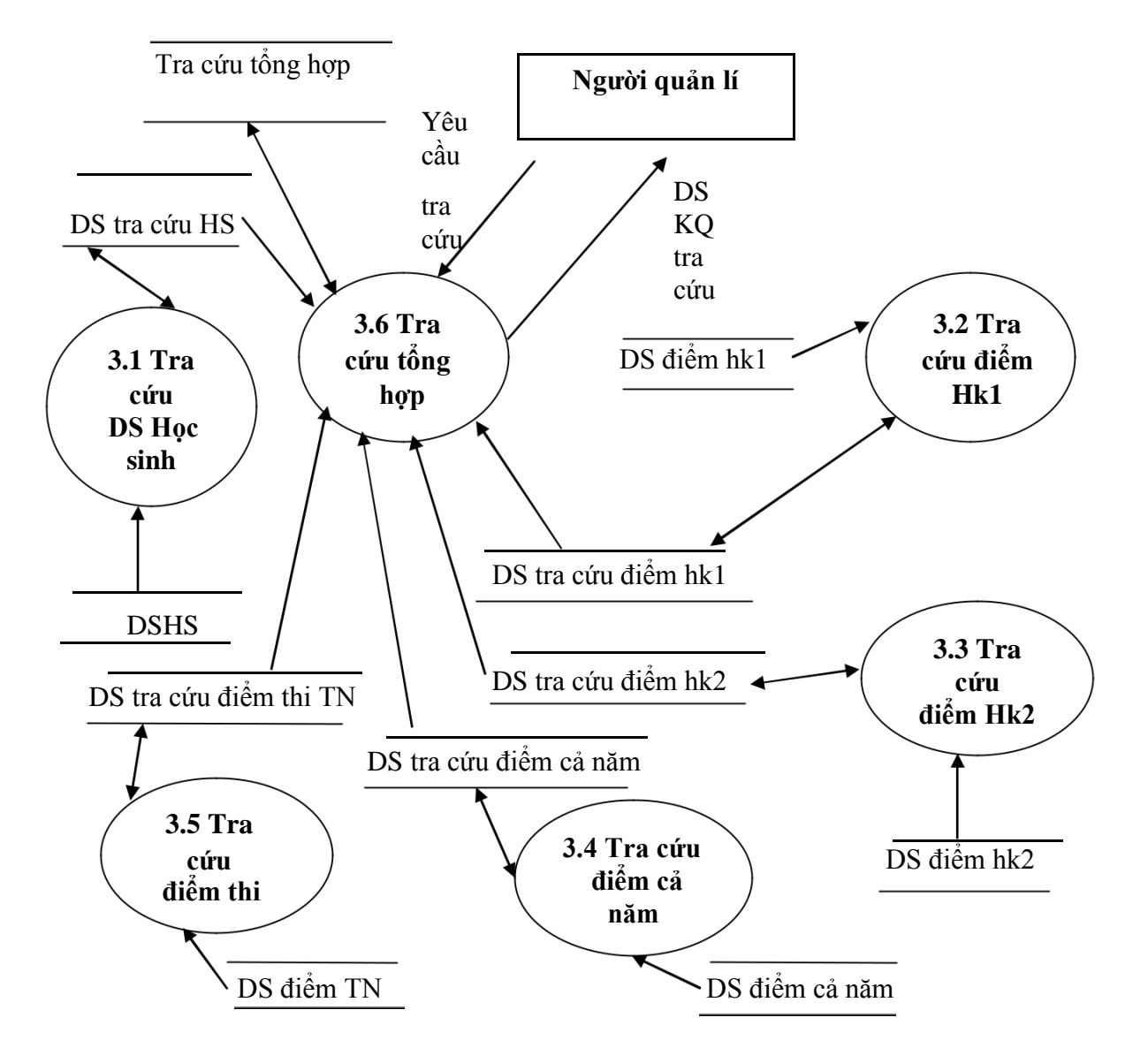

# **4, Báo cáo**

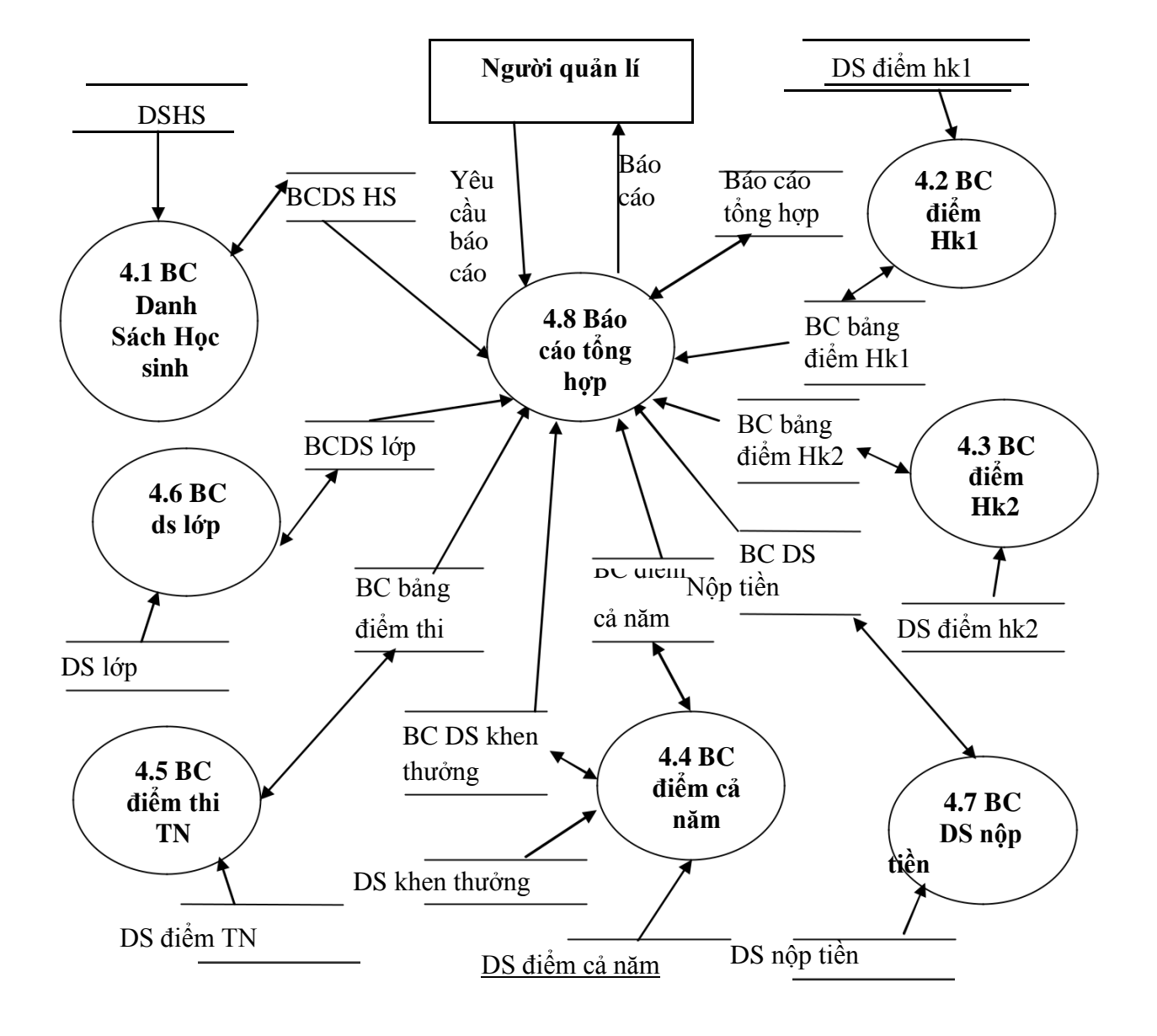

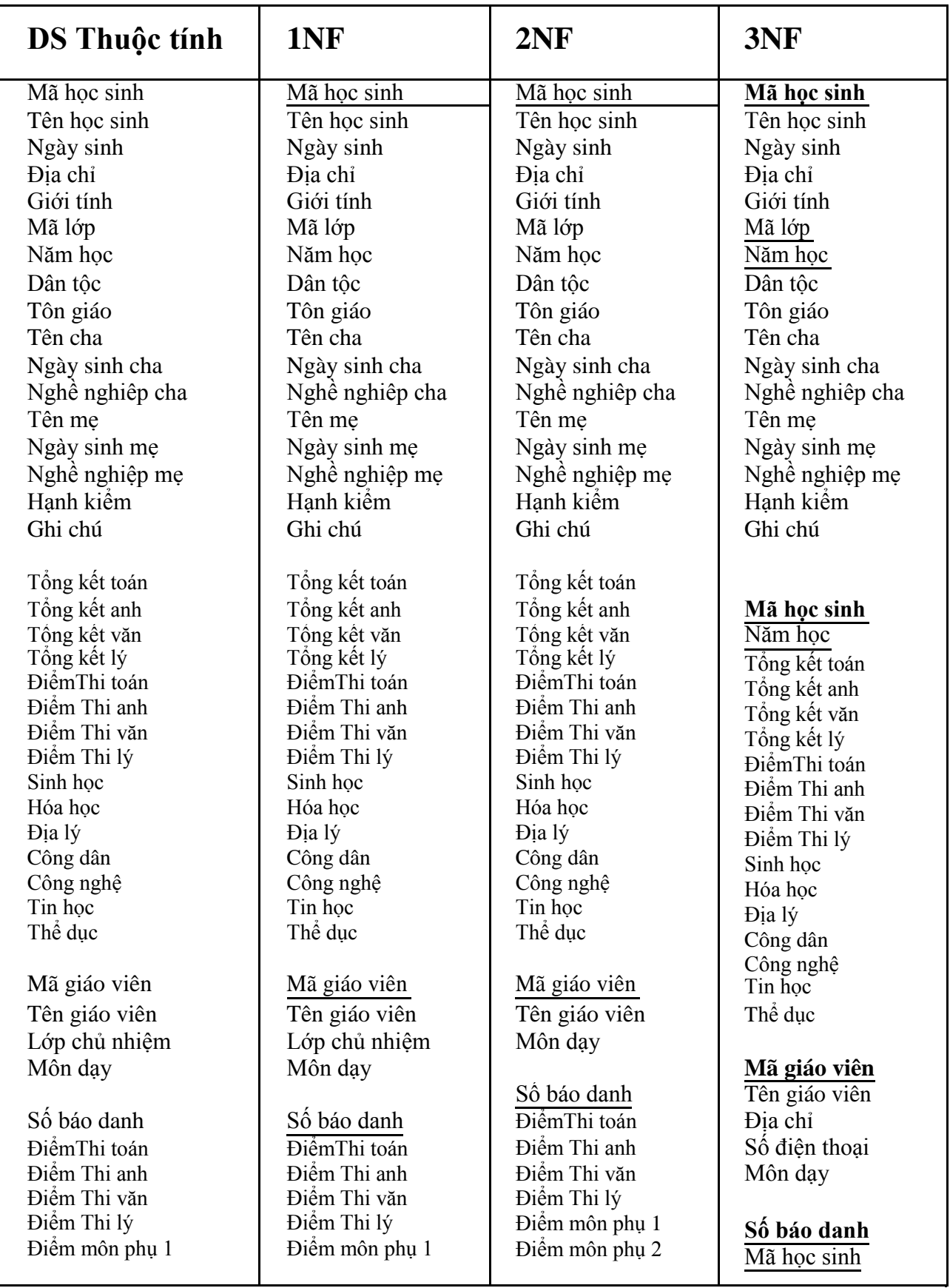

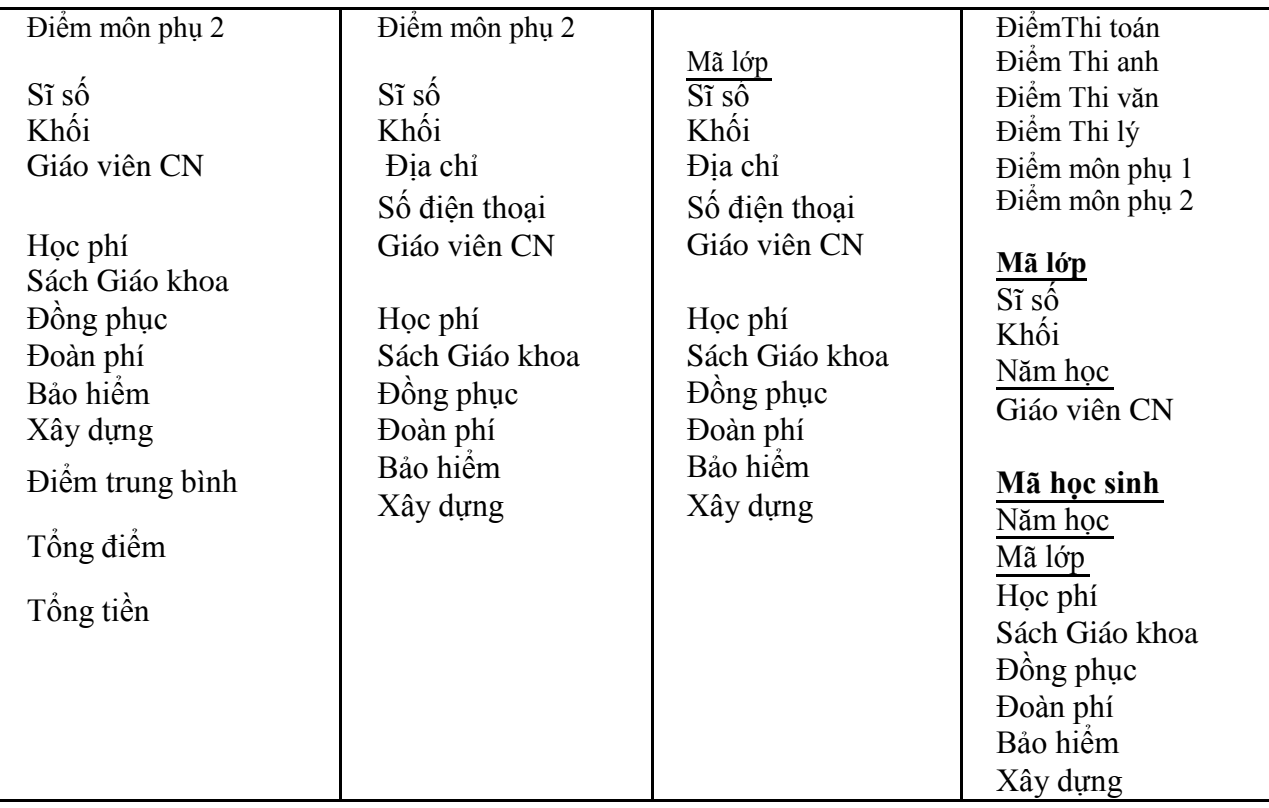

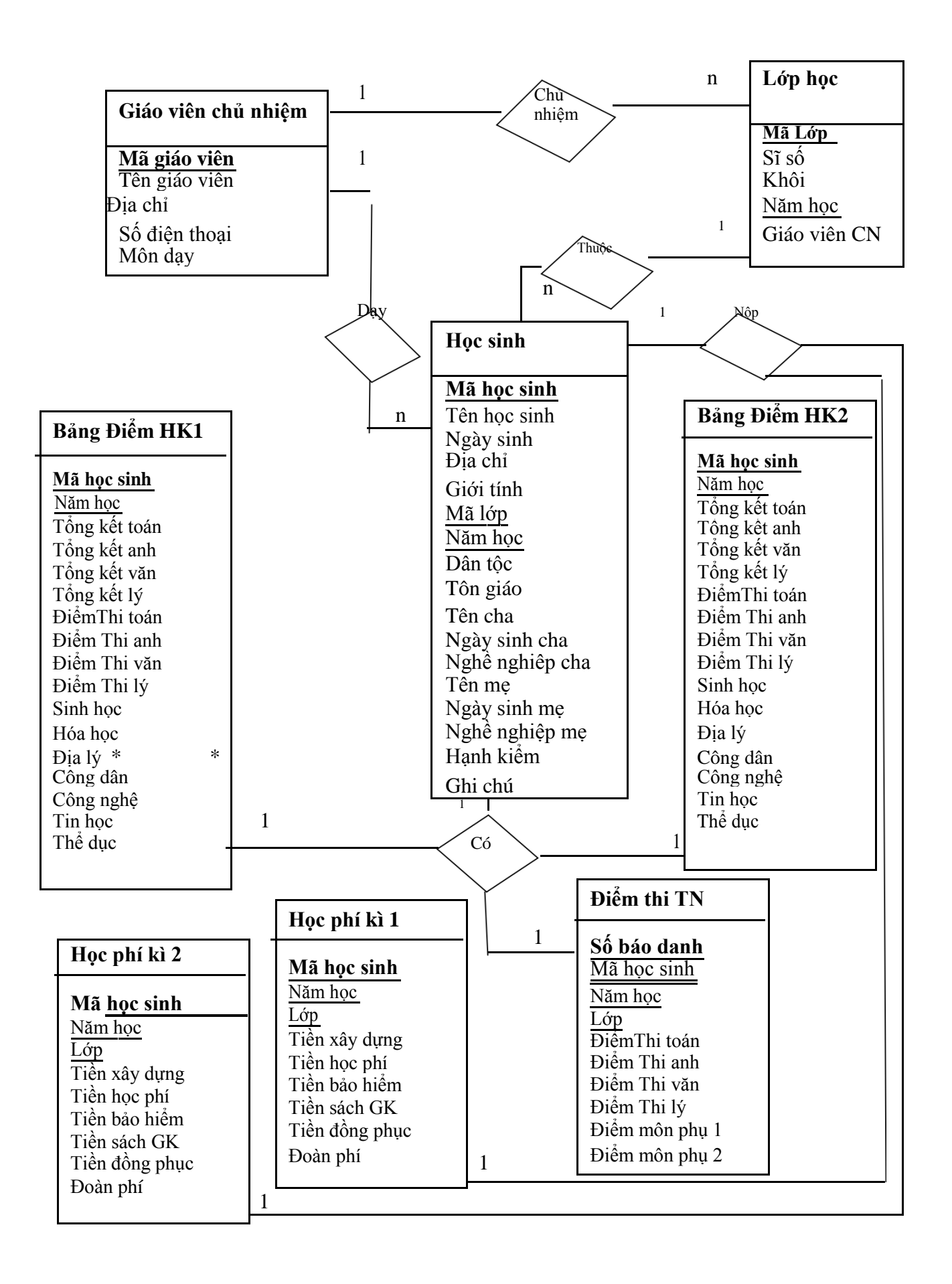

# *Các Form chương trình*

1. Màn hình đăng nhập

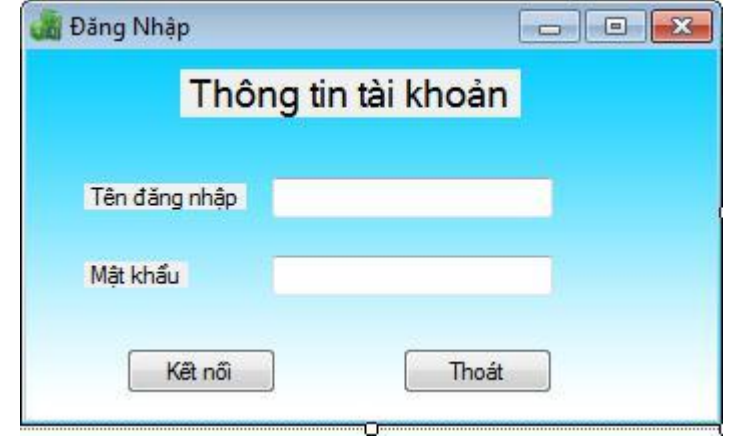

Sau khi người dùng đăng nhập thành công bằng tài khoản đã được cung cấp sẵn (user : admin / password : admin) thì mới được quyền quản trị hệ thống

2. Màn hình chính

-Menu :

- +Trang chủ (phím tắt Ctrl + H)
- + Đăng nhập (phím tắt Ctrl + L)
- + Đăng Xuất (phím tắt Ctrl + Q)
- + Hướng Dẫn sử dụng (phím tắt F1 )
- + Đóng hết các tab ( $\overrightarrow{Ctrl}$  + shift + A)
- +Tác Giả
- +Thoát

- quản lí học sinh

- + thông tin học sinh
- $+$  thêm học sinh
- +sửa học sinh
- $+$  Xóa học sinh
- $+$  tìm kiếm hs

-Quản lí điểm

- + Bảng điểm Hk
- + Tra cứu điểm HK
- + Bảng điểm TN
- + Tra cứu điểm TN

-Quản lí học phí

+ DS nộp tiền Hk1 + DS nộp tiền Hk2 -Quản lí khác + Giáo viên CN + Lớp học \* xếp lớp \* Các lớp học +Năm học -Thống kê  $+$  Học sinh \* hạnh kiểm yếu \*học lực kém + điểm tốt nghiệp \*đỗ TN \* trượt TN -Báo cáo  $+$  Hoc sinh + Bảng điểm +DS lớp + DS khen thưởng + DS nộp tiền -Tiện ích + Nhập dữ liệu +Hướng dẫn sử dụng + Thông tin tác giả -Giao diện +Animal +windows 8 +life + vista +valentine +christmas +summer +my book + phong cảnh

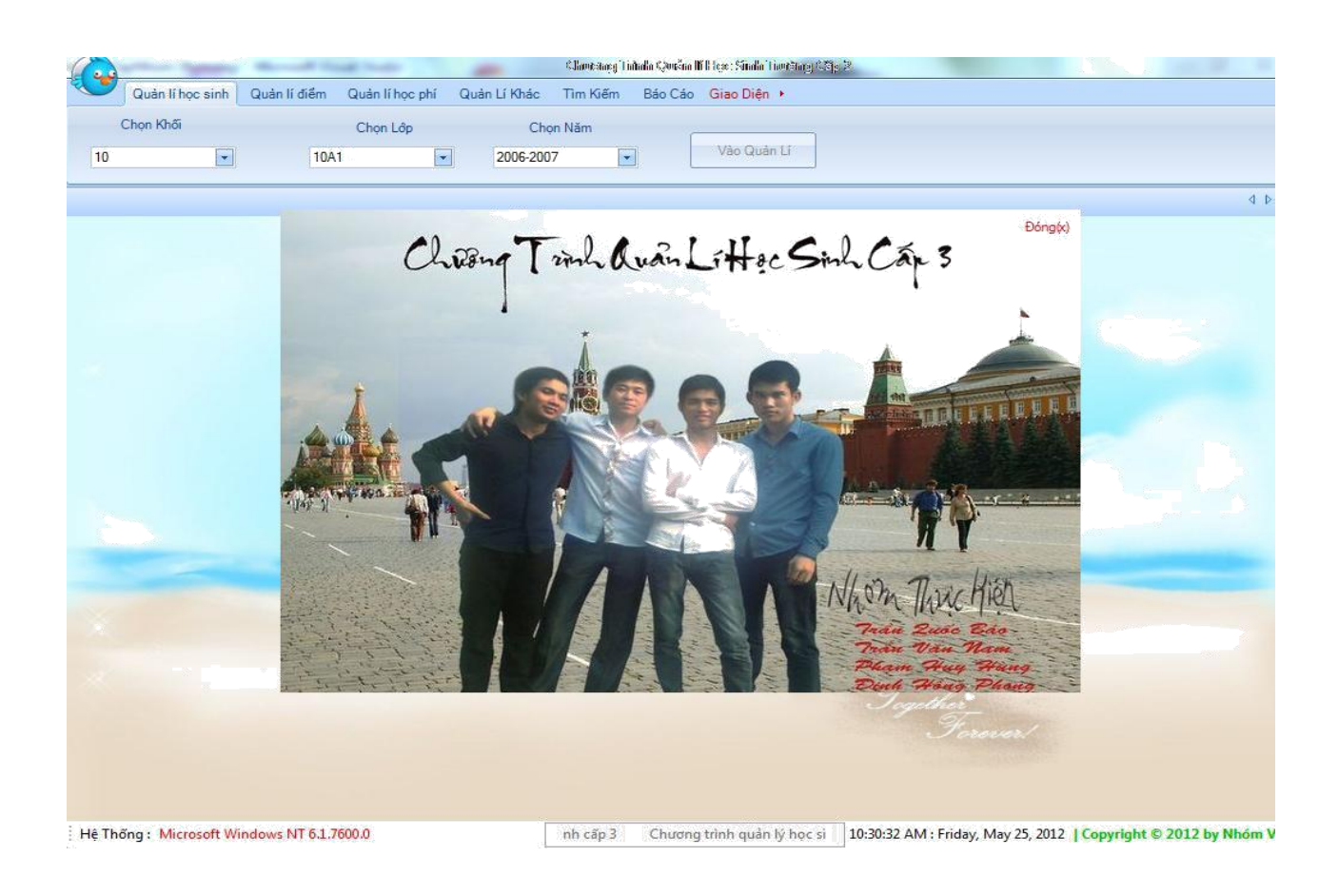

### 3. Các chức năng chính

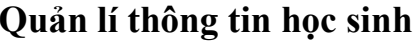

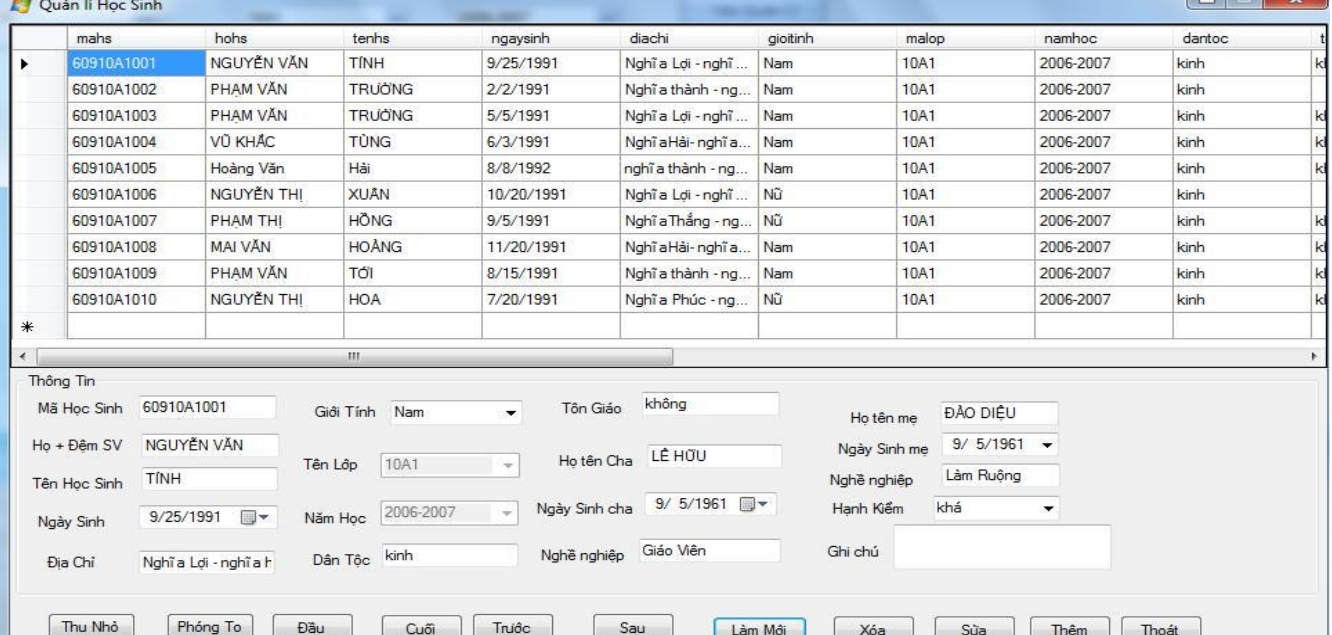

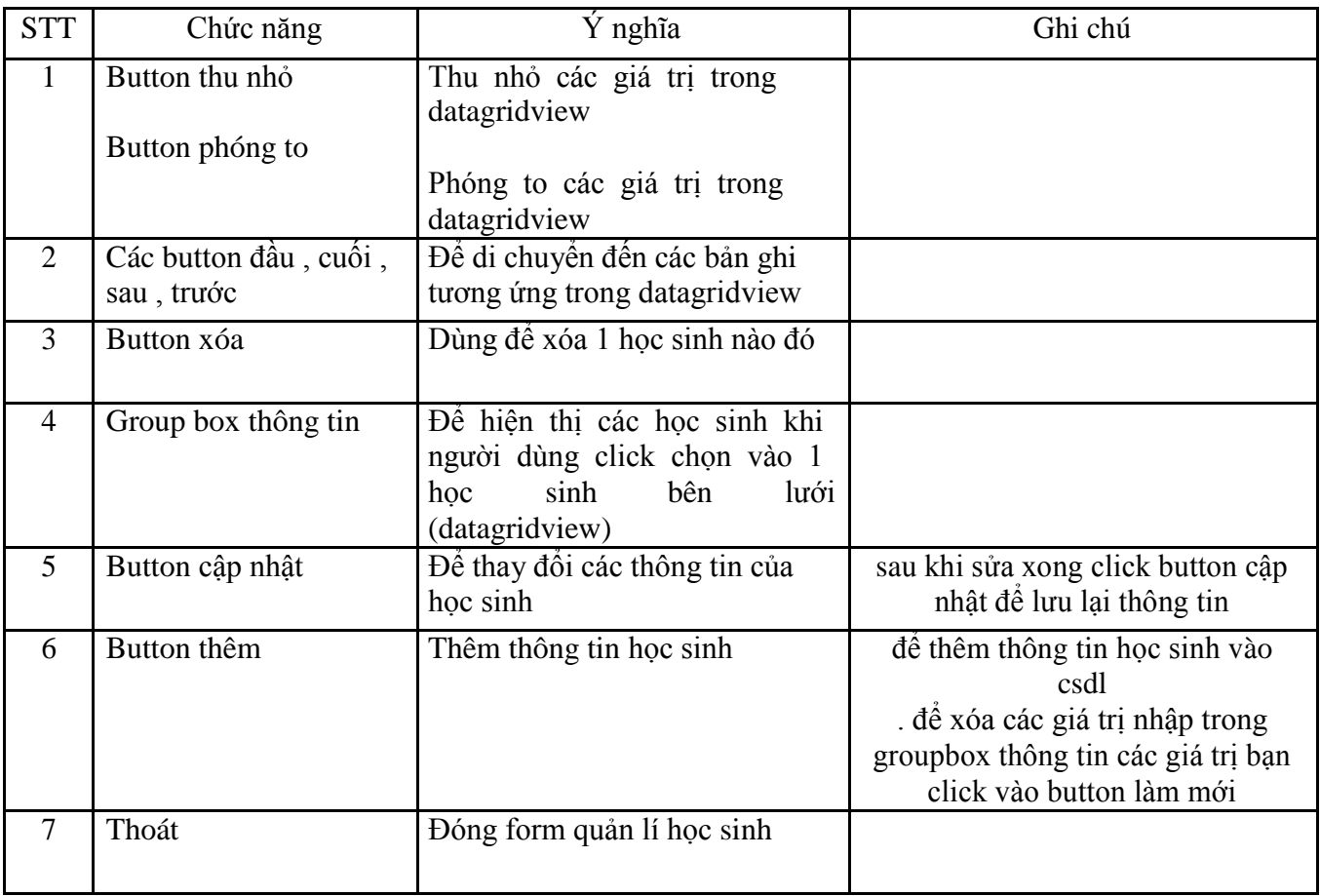

# *Quản lí điểm*

# Gồm điểm của học kì $1+\mbox{hk2}$  , điểm thi tốt nghiệp

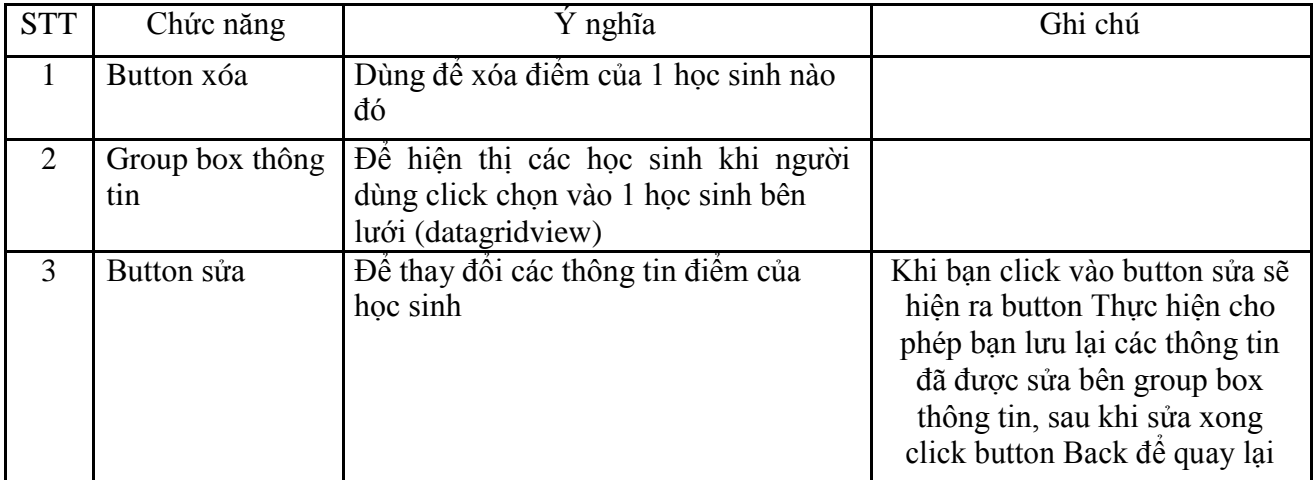

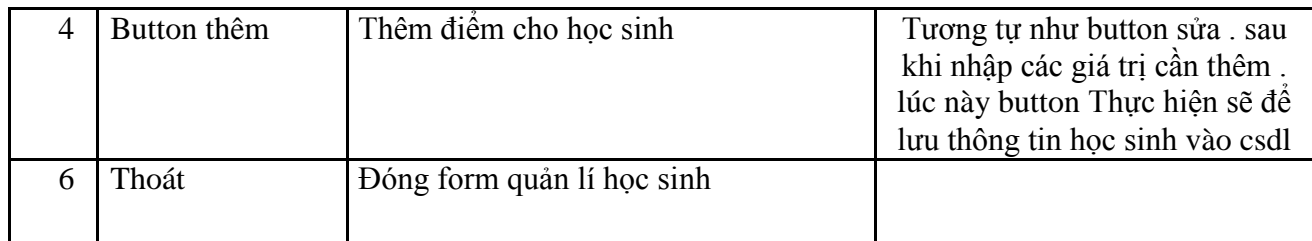

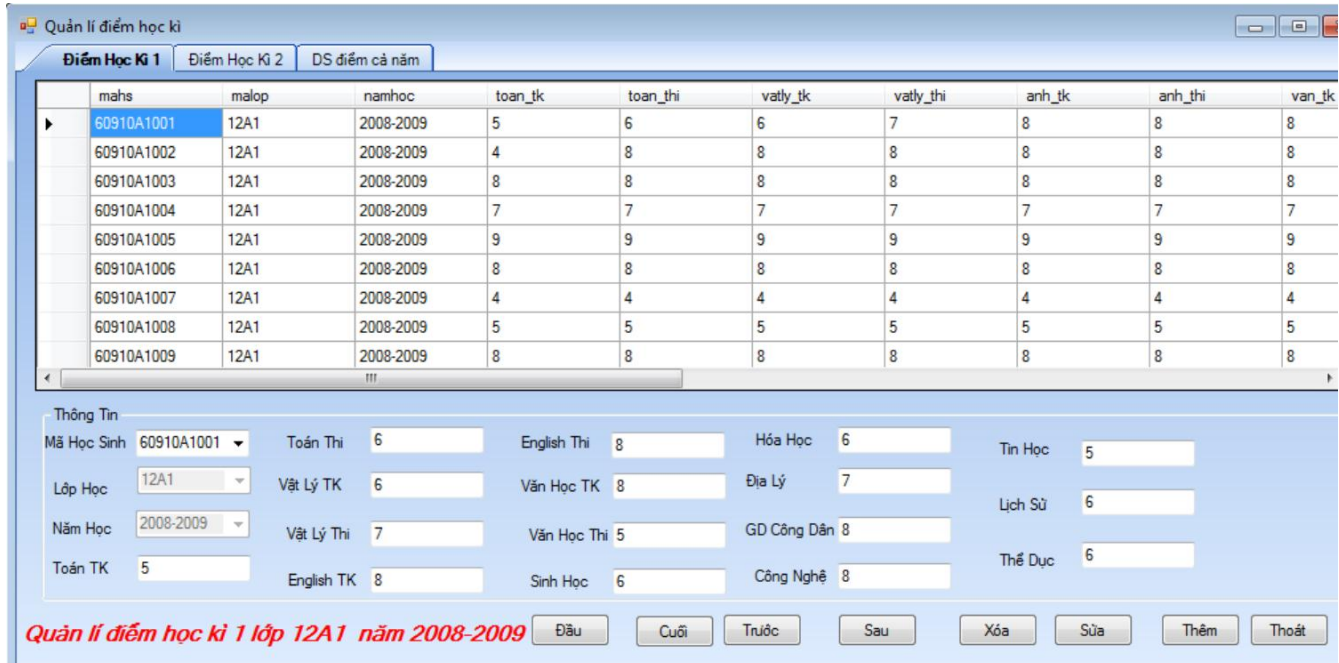

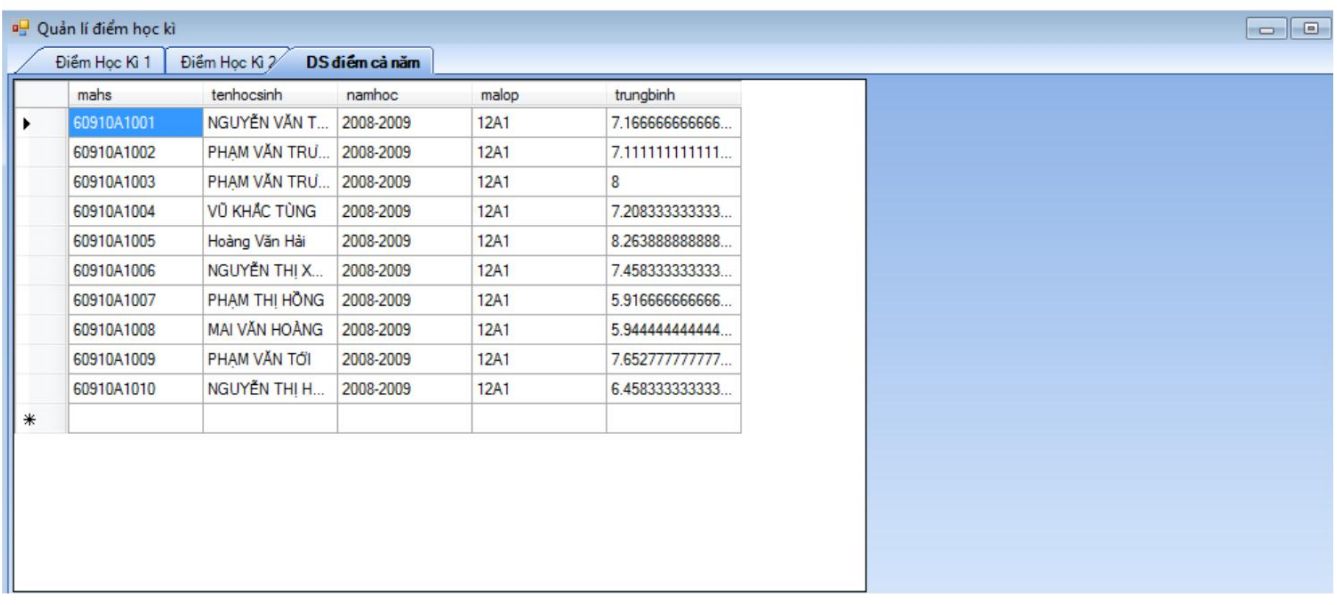

# **Điểm thi tốt nghiệp**

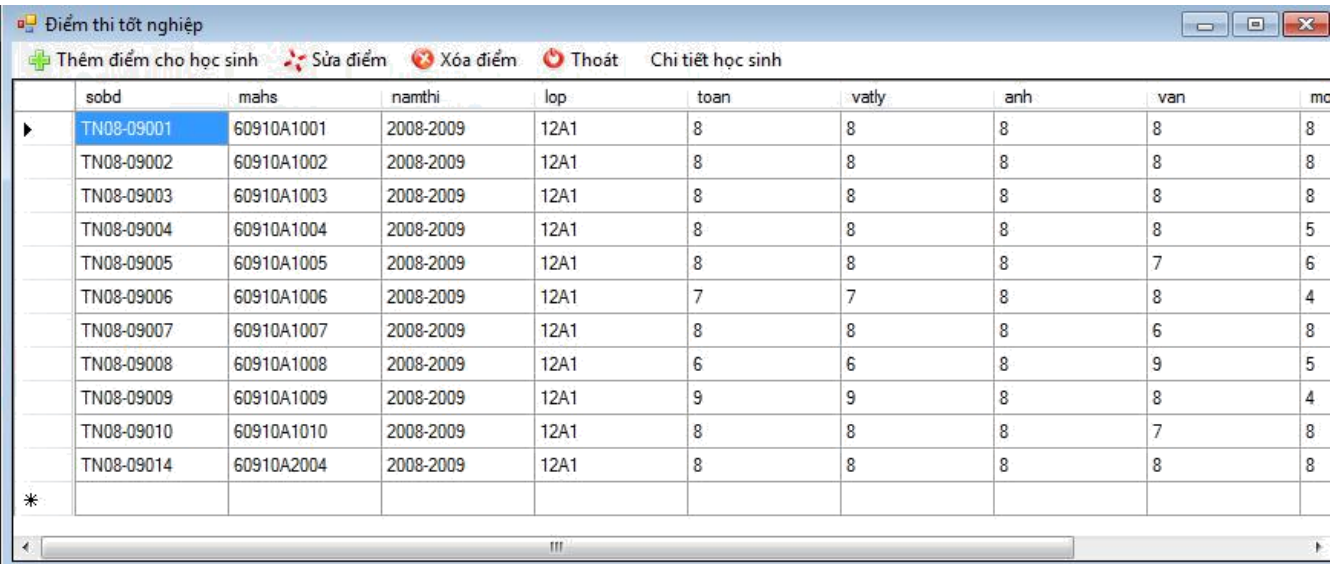

## Quản lí Lớp  $\overline{L}$  án hoc

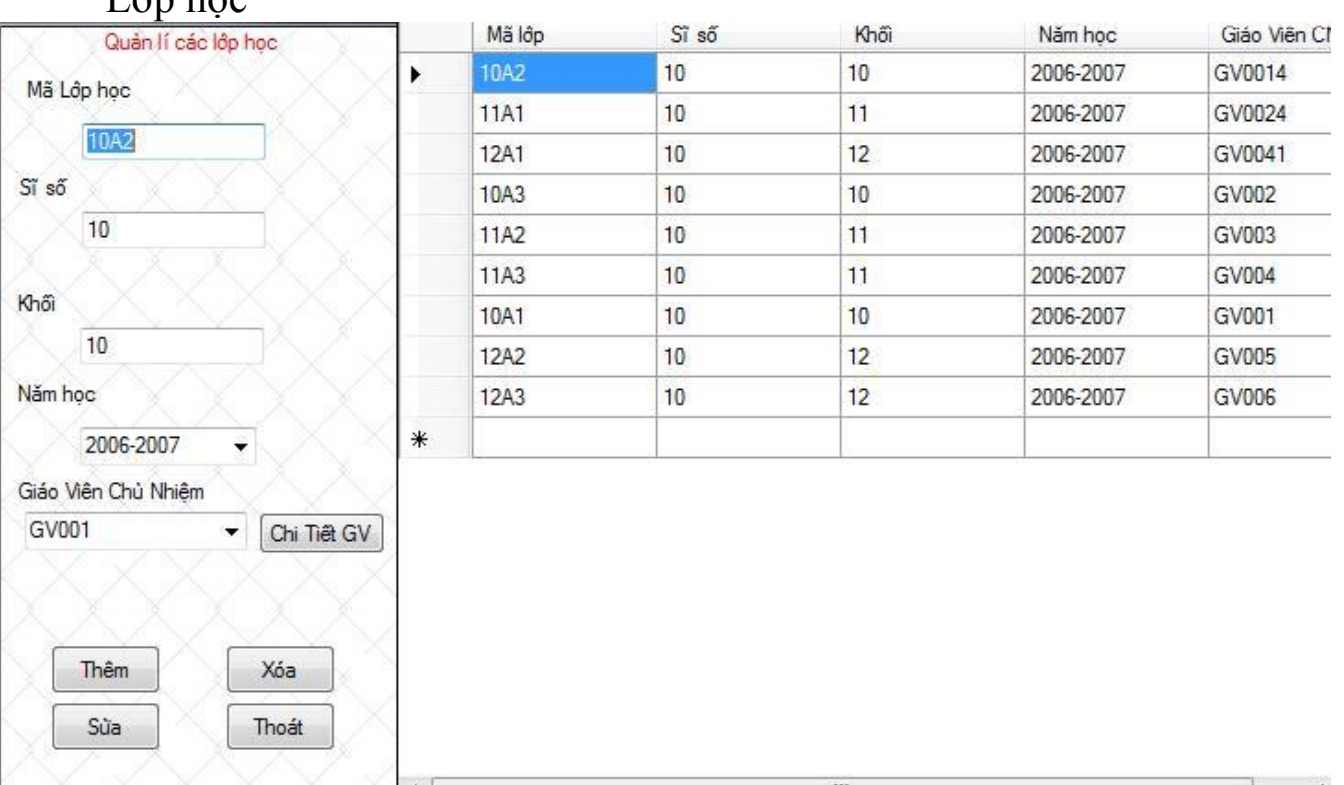

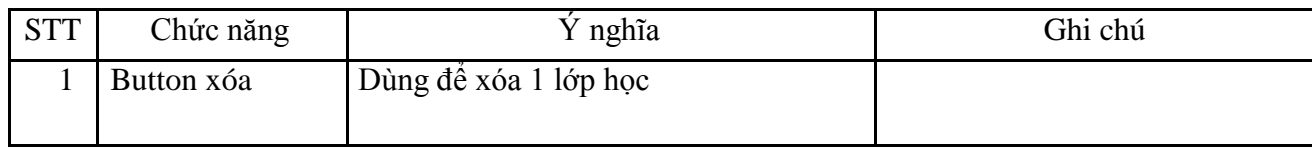

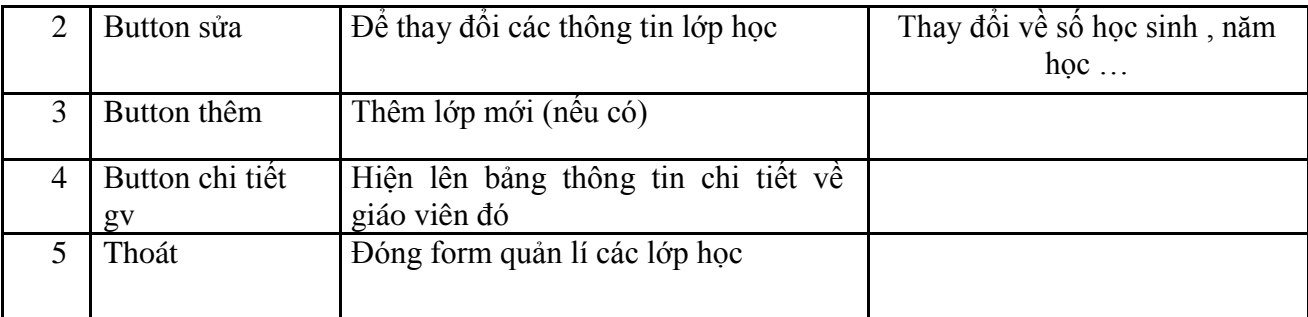

# *Quản lí năm học*

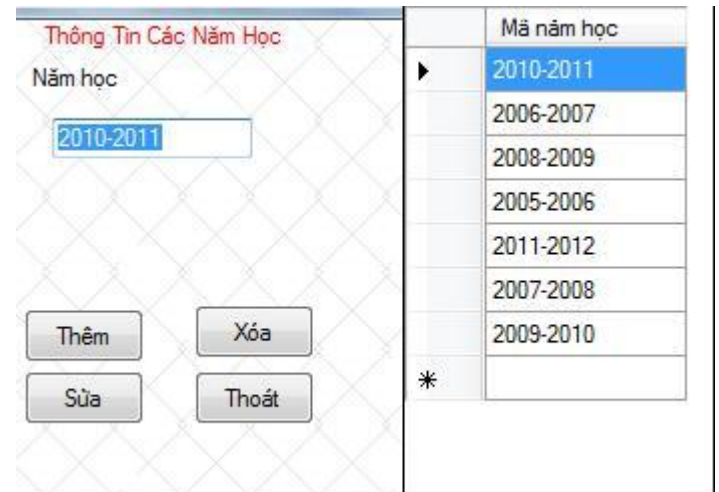

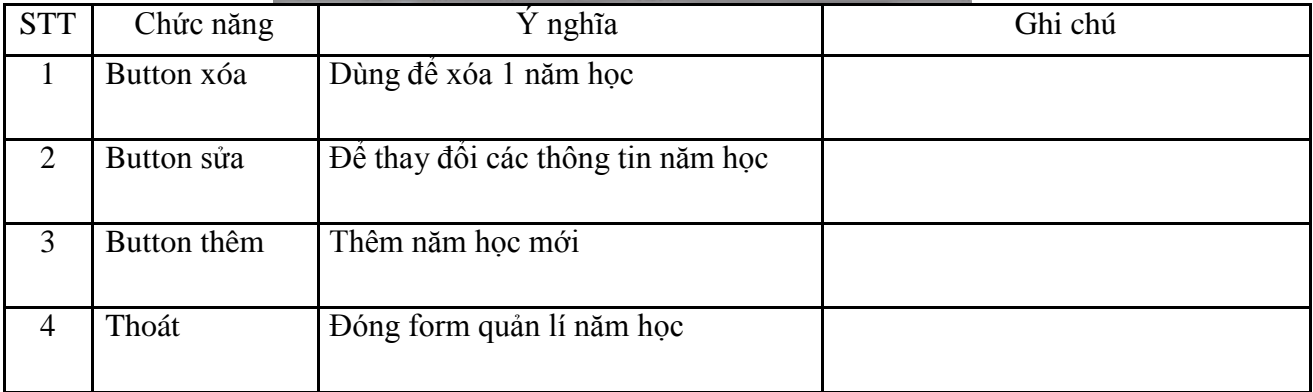

# *Quản lí giáo viên*

Quản lí thông tin giáo viên chủ nhiệm các lớp

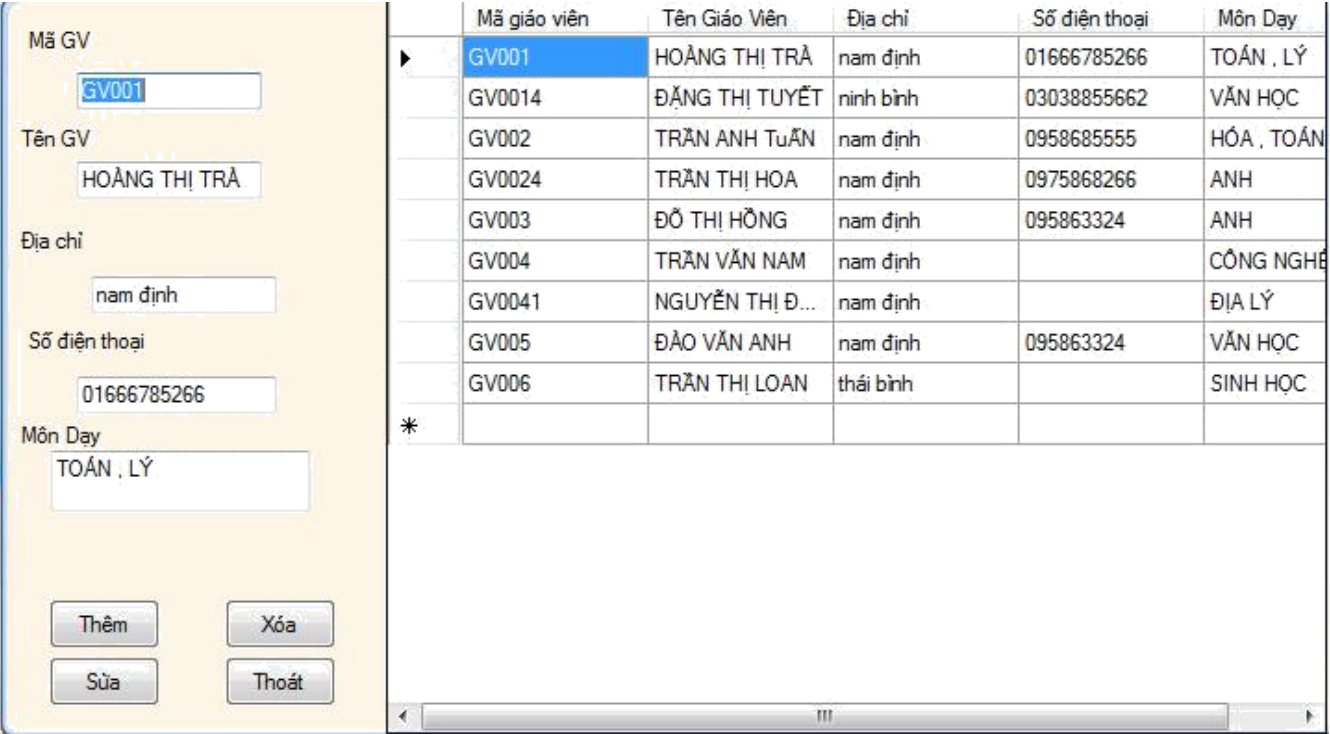

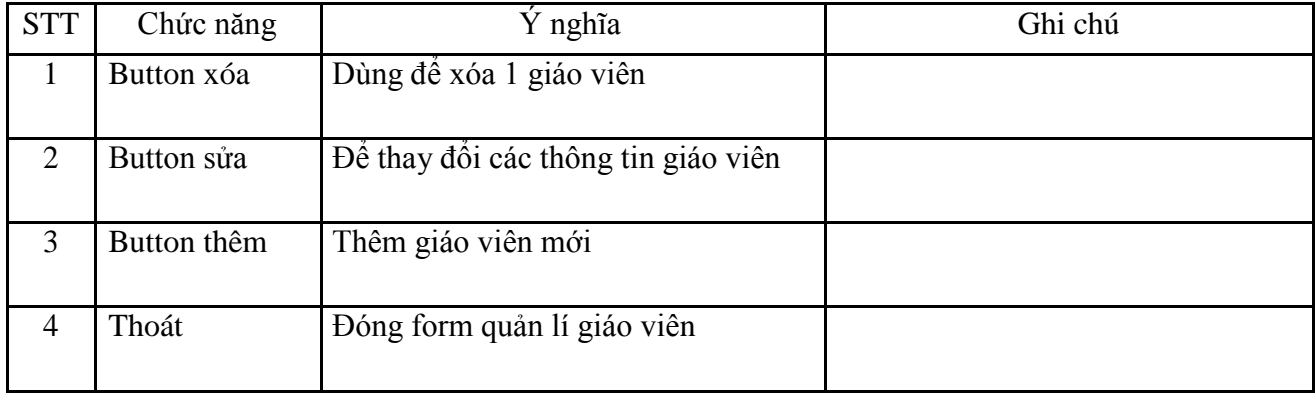

# *Tra* cứu Thông tin

## Tra cứu thông tin học sinh

Cho phép tra cứu thông tin theo các giá trị : mã học sinh , tên học sinh

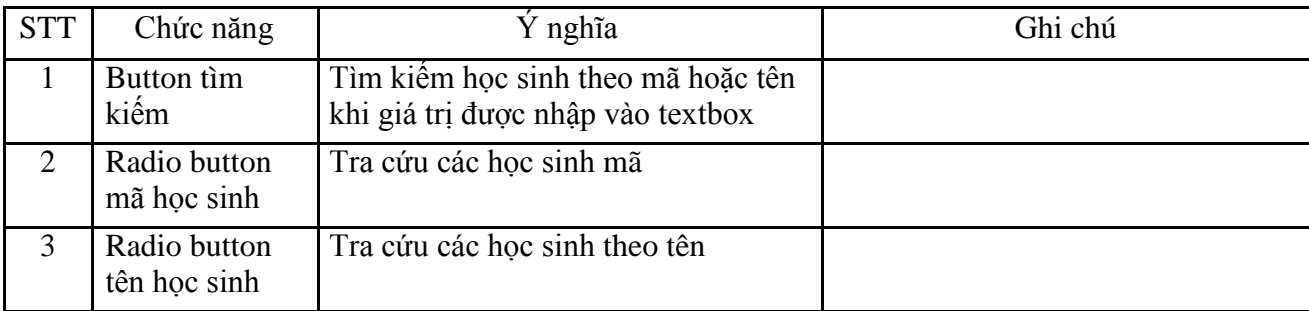

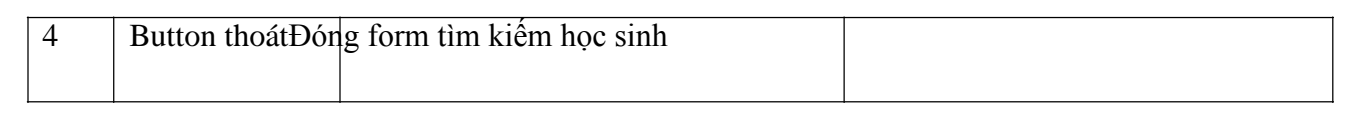

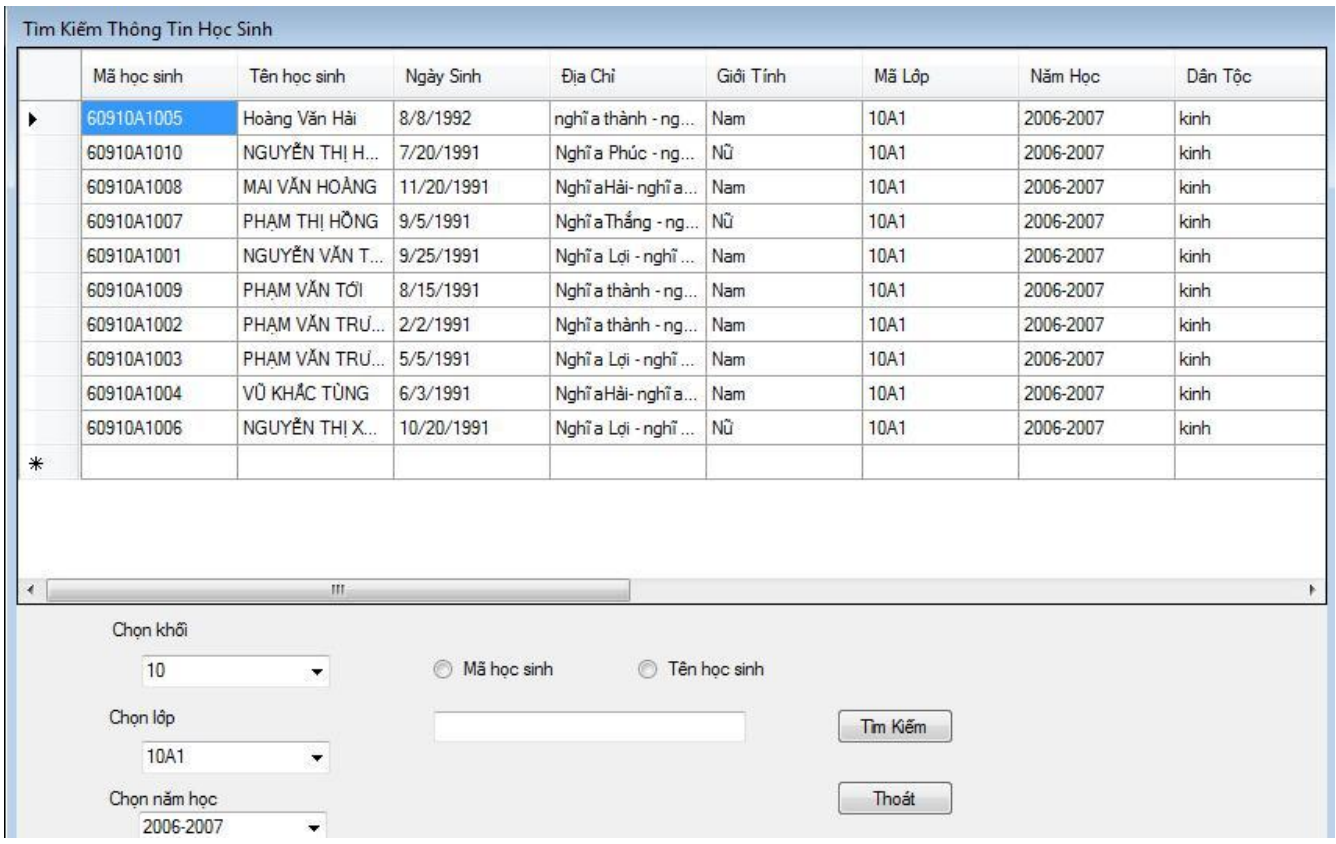

# *Tra cứu điểm*

Cho phép tra cứu điểm của các học sinh và hiện thị thông tin cơ bản của các học sinh học kì  $1 + 2 + x$ ếp loại cả năm , điểm tốt nghiệp

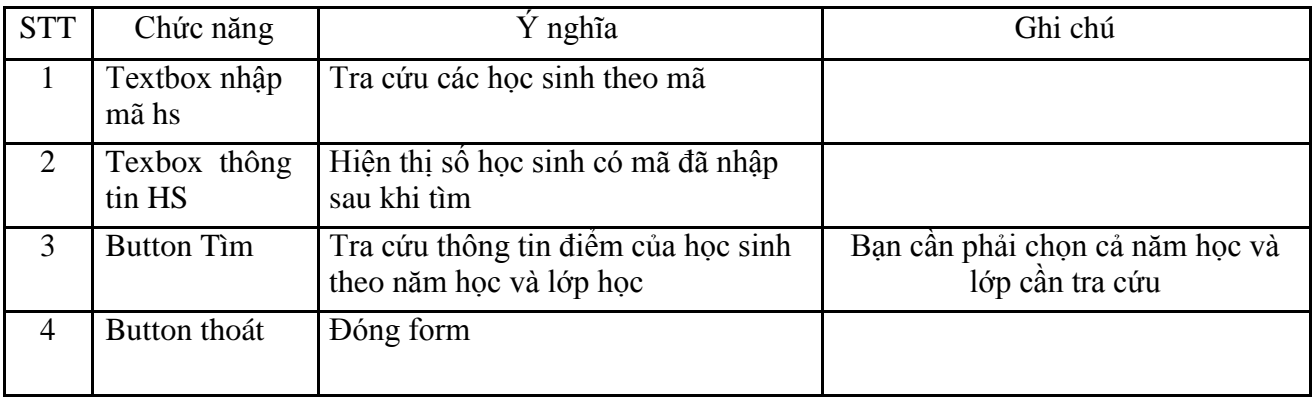

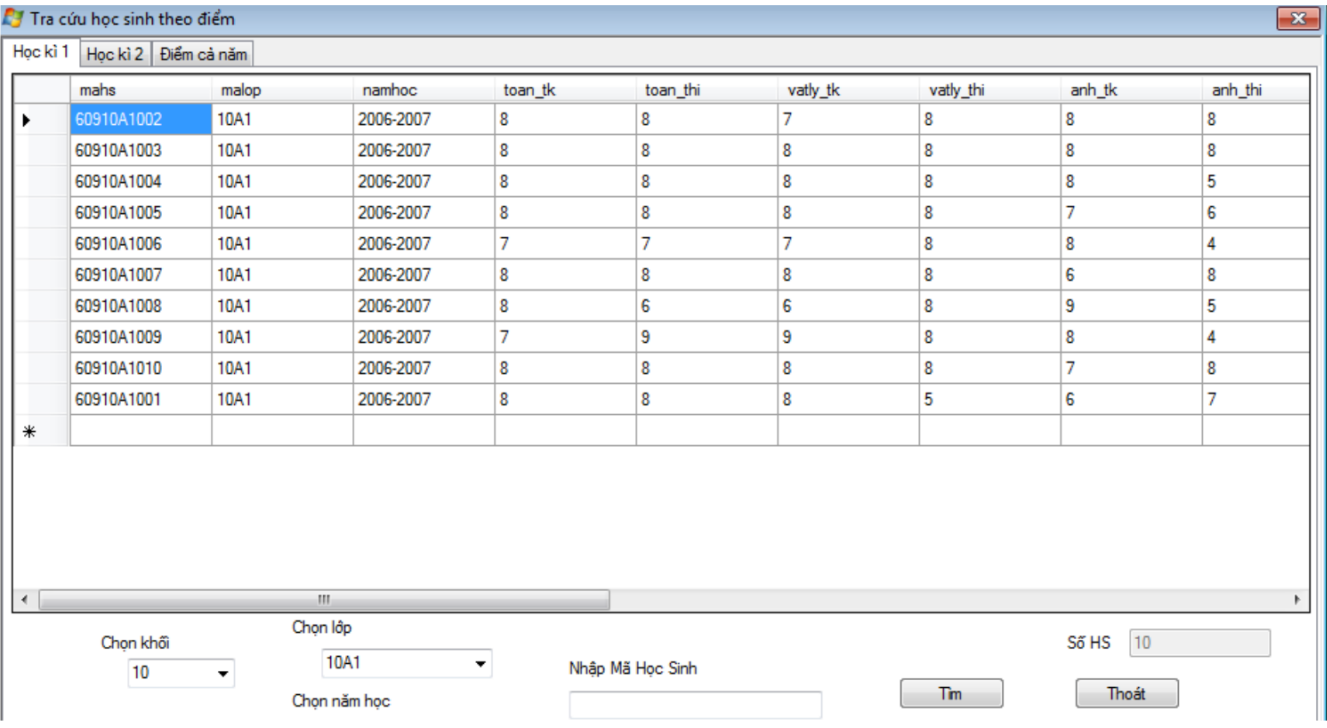

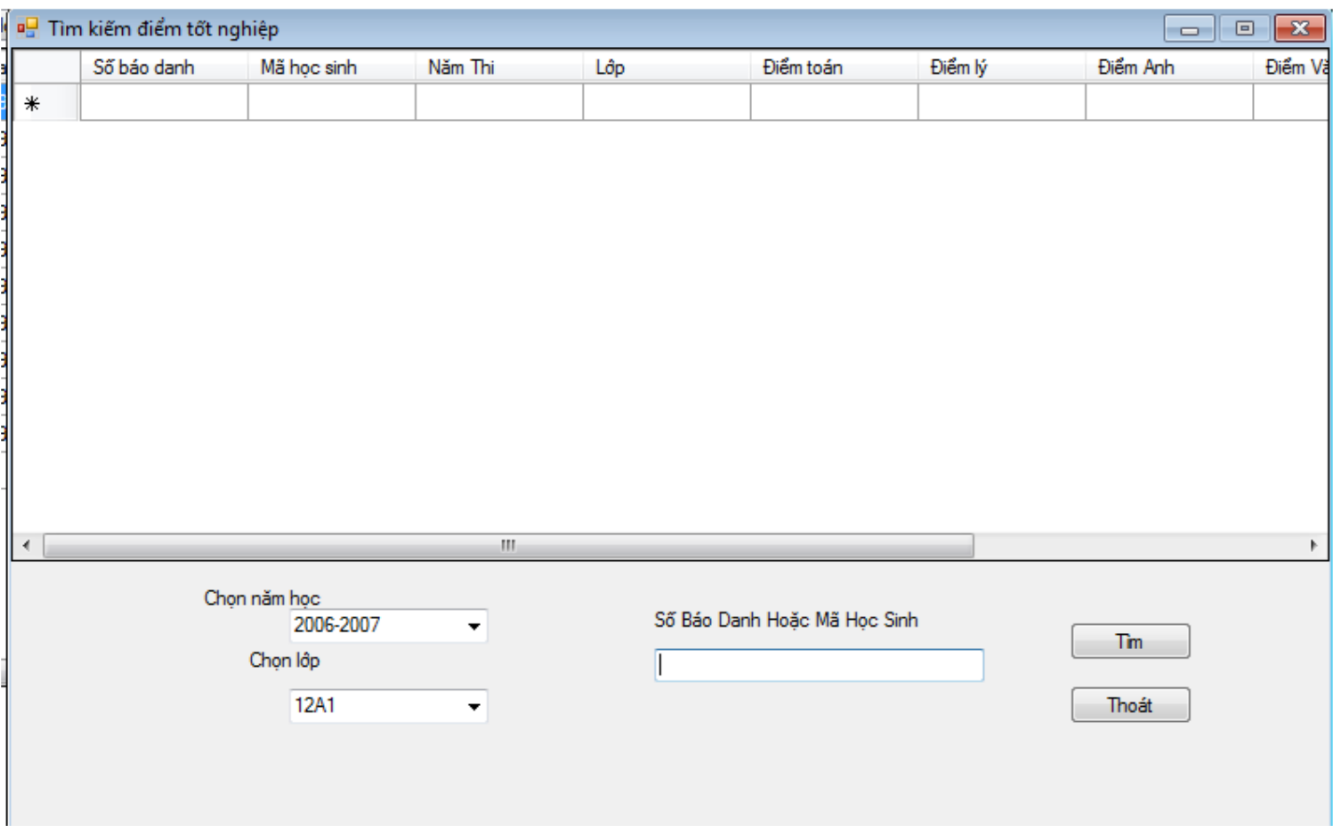

In Báo Cáo

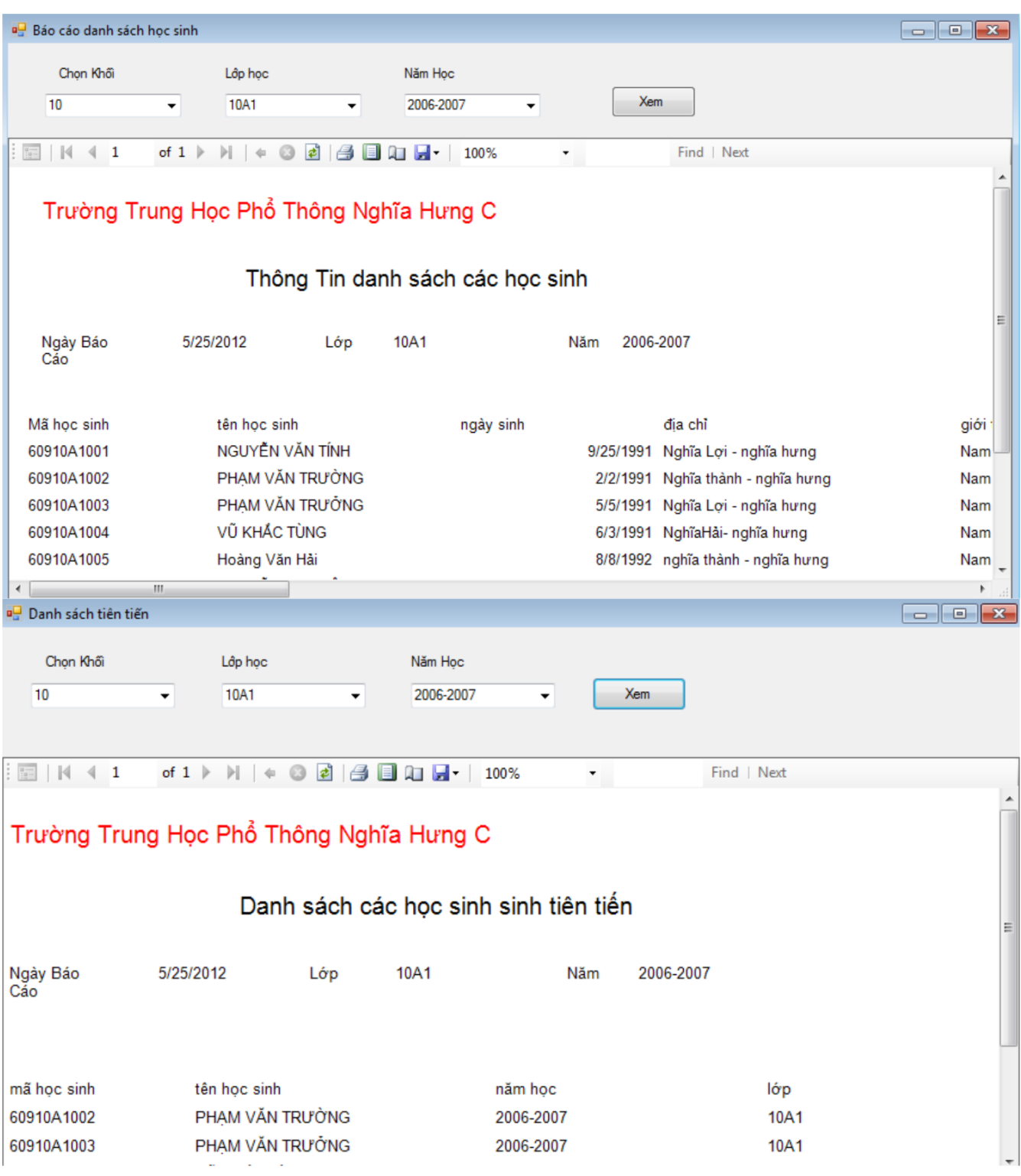

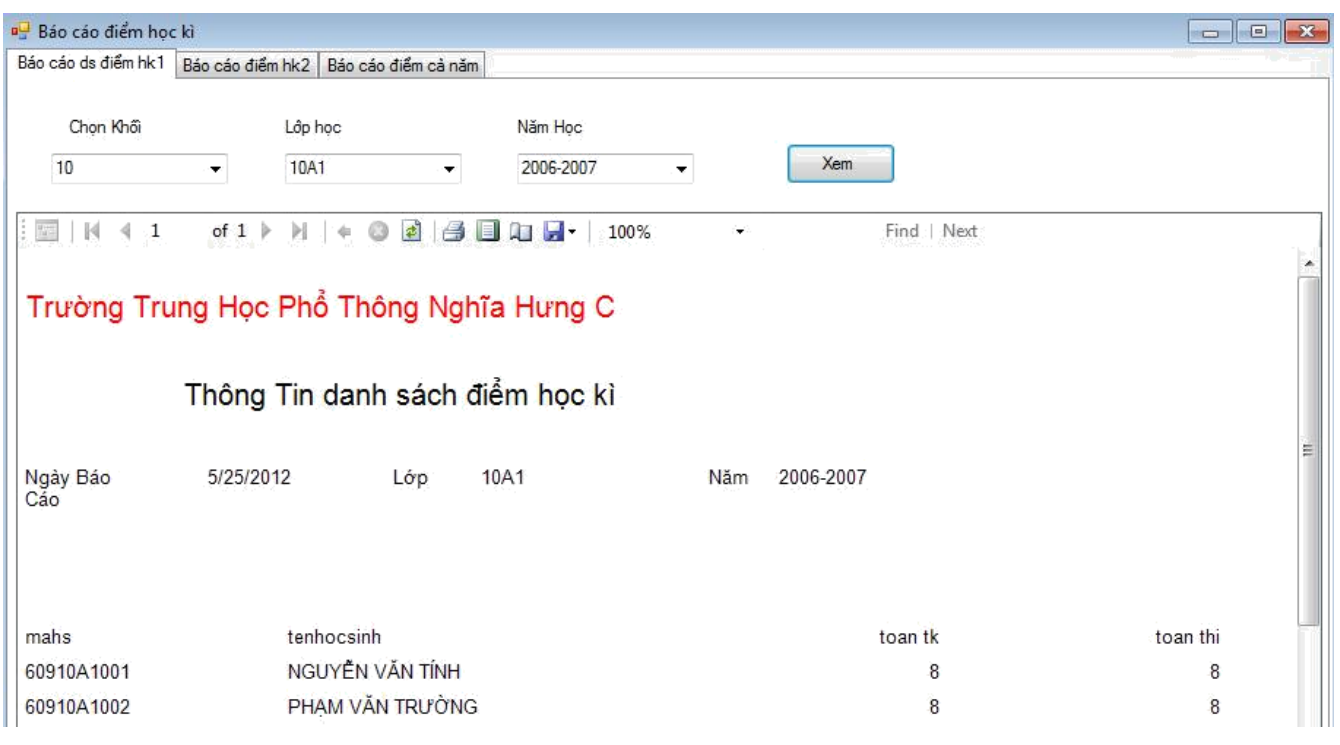

Form cho phép người dùng xuất ra các dạng xls , pdf .và chức năng in ấn . Người dùng có thể in ra , hay xuất ra các định dạng về học sinh , bảng điểm …. Đã được chọn từ các button và combobox

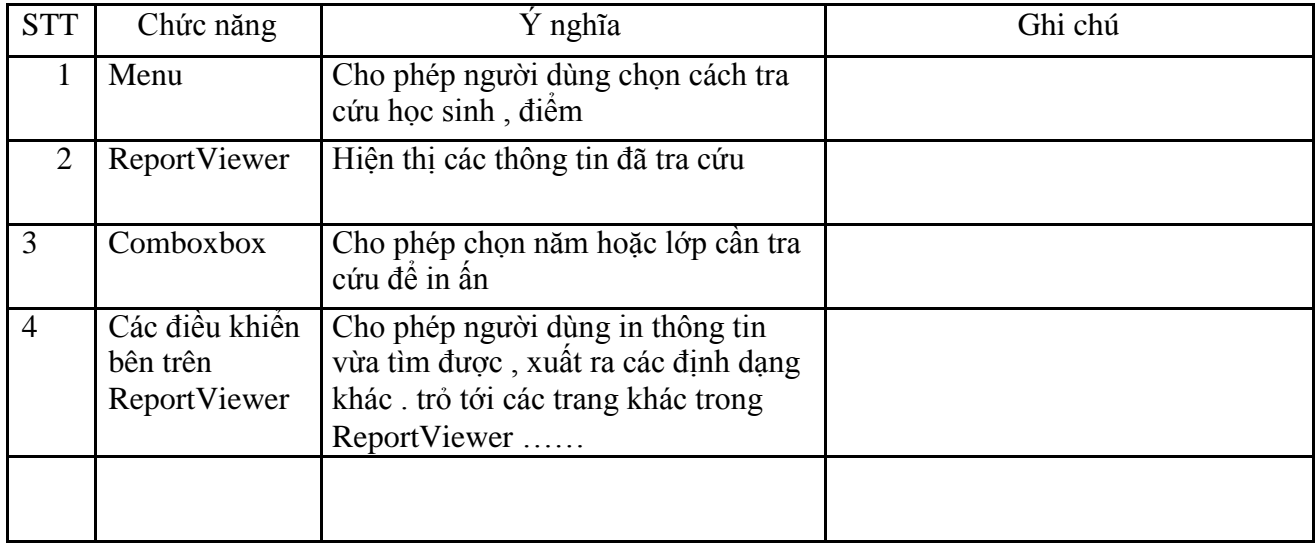

## *Các Hàm chính trong chương trình*

**Class kết nối đến csdl dùng chung cho tất cả các form Ở đây dùng csdl là access nên ta cần khai báo 2 namespace sau**

```
using System.Data;
using System.Data.OleDb;
      // khai báo đường dẫn đến data
 public OleDbConnection taoketnoi()
        {
            return new 
OleDbConnection("Provider=Microsoft.Jet.OLEDB.4.0;Data Source=csdl.mdb");
    }
      // tạo truy vấn đến data
        public DataTable taobang(string sql)
        {
            OleDbConnection con = taoketnoi();
            OleDbDataAdapter ad = new OleDbDataAdapter(sql, 
            con); DataTable dt = new DataFrame(); ad.Fill(dt);
            return dt;
        }
     // thực hiện truy vấn
        public void ExcuteNonQuery(string sql)
        {
            OleDbConnection con = taoketnoi();
            OleDbCommand cmd = new OleDbCommand(sql, 
            con); con.Open();
            cmd.ExecuteNonQuery();
            con.Close();
            cmd.Dispose();
```
}

**Sau khi đã có class kết nối đến data , chúng ta dùng khai báo trong các form cần kết nối đến data như sau :**

**Tên class (dấu cách) tên viết tắt = new tên class**

```
ketnoi ac = new ketnoi();
```

```
Hàm đăng nhập
OleDbConnection con = ac.taoketnoi();
```

```
con.Open();
                    OleDbCommand cmd = new OleDbCommand("Select matkhau 
from dangnhap where taikhoan ='" + txtDangnhap.Text + "'", con);
                    OleDbDataReader reader = cmd.ExecuteReader();
                    reader.Read();
```
Trong đó : matkhau và taikhoan là 2 trường được lấy trong bảng dangnhap ở csdl Ta dùng OleDbDataReader để đọc giá trị cần lấy

#### **Hàm load giá trị từ csdl vào combobox**

```
private void load_lop()
        {
// truy vấn bằng câu lệnh select
            string sql = "select * from malop order by malop asc ";
            comboBox2.DataSource = ac.taobang(sql);
            comboBox2.ValueMember = "malop";
            comboBox2.DisplayMember = "tenlop";
        }
private void load_nam()
        {string sql = "select * from namhoc order by namhoc asc ";
            comboBox3.DataSource = ac.taobang(sql); 
            comboBox3.ValueMember = "namhoc"; comboBox3.DisplayMember 
            = "namhoc";
        }
```
Tương tự với nhưng combobox khác

#### **Load data vào lưới**

```
// khai báo 1 chuỗi truy vấn đến bảng
string sql = "select * from sinhvien";
      // Đổ dữ liệu vào lưới
dataGridView1.DataSource = ac.taobang(sql);
```
#### **Thêm 1 bản ghi vào csdl**

//truy vấn bằng câu lệnh insert into tên bảng value (các giá trị cần thêm )

```
string sql = "insert into sinhvien values('" + textBox1.Text + "' ,'" +
textBox2.Text + "','" + textBox4.Text + "' , '" + dateTimePicker1.Text + 
"', '" + textBox3.Text + "', '" + comboBox1.Text + "', '" + comboBox2.Text
+ "', '" + comboBox3.Text + "')";
// thực thi câu lệnh
```
sql ac.ExcuteNonQuery(sql);

#### **Xóa 1 bản ghi**

```
//truy vấn bằng câu lệnh delete from tên bảng where điều kiện
string sql = "delete from sinhvien where masv='" + textBox1.Text +
             "'"; ac.ExcuteNonQuery(sql);
```
## **Cập nhật**

```
//truy vấn bằng câu lệnh update tên bảng set các giá trị where điều kiện
string sq = "update sinhvien set hosv ='" + textBox2.Text + "', tensv ='" +
textBox4.Text + "' , malop='" + comboBox2.Text + "',namhoc='" + comboBox3.Text + 
"',gioitinh ='" + comboBox1.Text + "', diachi='" + textBox3.Text + "', ngaysinh='"
+ dateTimePicker1.Text + "' where masv='" + textBox1.Text +
```

```
"'"; ac.ExcuteNonQuery(sql);
```
## **Tìm kiếm**

// truy vấn bằng câu lệnh select các giá trị trong bảng from tên bảng where điều kiện

```
dataGridView1.DataSource = ac.taobang("select * from sinhvien where malop='"
+ comboBox4.Text + "' order by tensv asc");
```
### **Bắt lỗi**

Trong trường hợp trùng với khóa chính hoặc tên đăng nhập không đúng ,… thì chúng ta có thể sử dụng **Try** 

```
\left\{ \right.// câu lệnh truy vấn
}
Catch
{
// hiện thị thông báo lỗi
}
Để bắt lỗi
```
#### **Import data từ file excel**

*Code mẫu với bảng namhoc*

// mở file dùng open filedialog

```
OpenFileDialog dlg = new OpenFileDialog();
            dlg.Filter = "Excel files 2003 (*.xls)|*.xls|All files 
            (*.*)|*.*"; //tạo kết nối
            if (dlg.ShowDialog() == DialogResult.OK)
            {
                  System.Data.OleDb.OleDbConnection oleCnn = 
new System.Data.OleDb.OleDbConnection();
```

```
OleDbConnection sqlCnn = ac.taoketnoi();
                 try
                 \{//load file excel
                     string sConnectionString = "Provider=Microsoft.Jet.OLEDB.4.0;
Data Source= " + dlg. FileName + ";" + "Extended Properties=Excel 8.0;";
                     oleCnn.ConnectionString = sConnectionString;
                     System. Data. OleDb. OleDbDataAdapter oleDa = new
System. Data. OleDb. OleDbDataAdapter();
                     oleDa.SelectCommand = new
System. Data. OleDb. OleDbCommand ("Select * from [Sheet1$], [Sheet2$]
,[\text{Sheet3$}]", oleCnn);
                     DataTable dtExcel = new DataTable();
                     oleDa. Fill (dtExcel) ;
                     //END//load bảng cần import trong csdl
                     OleDbDataAdapter sqlDa = new OleDbDataAdapter();
                     sqlDa.SelectCommand = new OleDbCommand ("Select * from namhoc",
sqlCnn);
                     DataTable dtSq1 = new DataFrame();
                     sqlDa.Fill(dtSql);
                     dtSql.PrimaryKey = new DataColumn[]dtSql. Columns ["namhoc"] }; // kiểm tra khóa chính
                     // bắt đầu chèn vào csdl
                      OleDbCommand cmd = new OleDbCommand ("Insert into
namhoc values (@namhoc)", sqlCnn);
                        cmd. Parameters. Add ("@namhoc", OleDbType. VarChar, 50);
                     sqlCnn.Open();
                     cmd. Prepare ();
                     int dem = 0;
                     foreach (DataRow row in dtExcel.Rows)
                      \left\{ \right.if (dtsql.Rows.Find(row["namhoc"]) != null)\{MessageBox. Show ("Row with namhoc is " + row ["namhoc"] +
" already exists.");
                          \}else
                          \left\{ \right.cmd. Parameters ["@namhoc"]. Value =
row["namhoc"].ToString();
                              cmd.ExecuteNonQuery();
                                //enddem++;\mathcal{E}
```

```
}
                    MessageBox.Show("There are " + dem.ToString() + " added
row(s).");
                }
                catch (Exception ex)
                {
                    MessageBox.Show(ex.Message);
                }
                finally
                {
                    if (oleCnn.State == ConnectionState.Open)
                        sqlCnn.Close();
                    if (oleCnn.State == ConnectionState.Open)
                        oleCnn.Close();
                }
            }
```
# **Tổng Kết**

## *1. Khả thi về kĩ thuật:*

- Thành viên tham gia dự án: 4 thành viên
- Thời gian thực hiện: 4 tuần
- Kích thước hệ thống: trung bình

## *2. Công cụ phát triển:*

- Hệ điều hành windows 2007
- Công cụ lập trình: Microsoft Visual Studio 2005 (ngôn ngữ C sharp)
- Cơ sở dữ liệu : Microsoft access 2003
- Công cụ khác : photoshop cs2 , Microsoft office 2007 ….

# *3. Bảng tổng hợp về rủi ro hệ thống:*

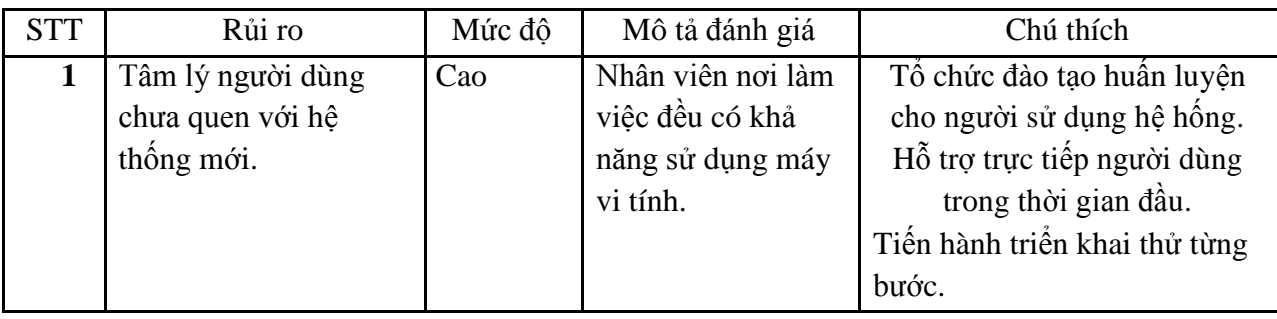

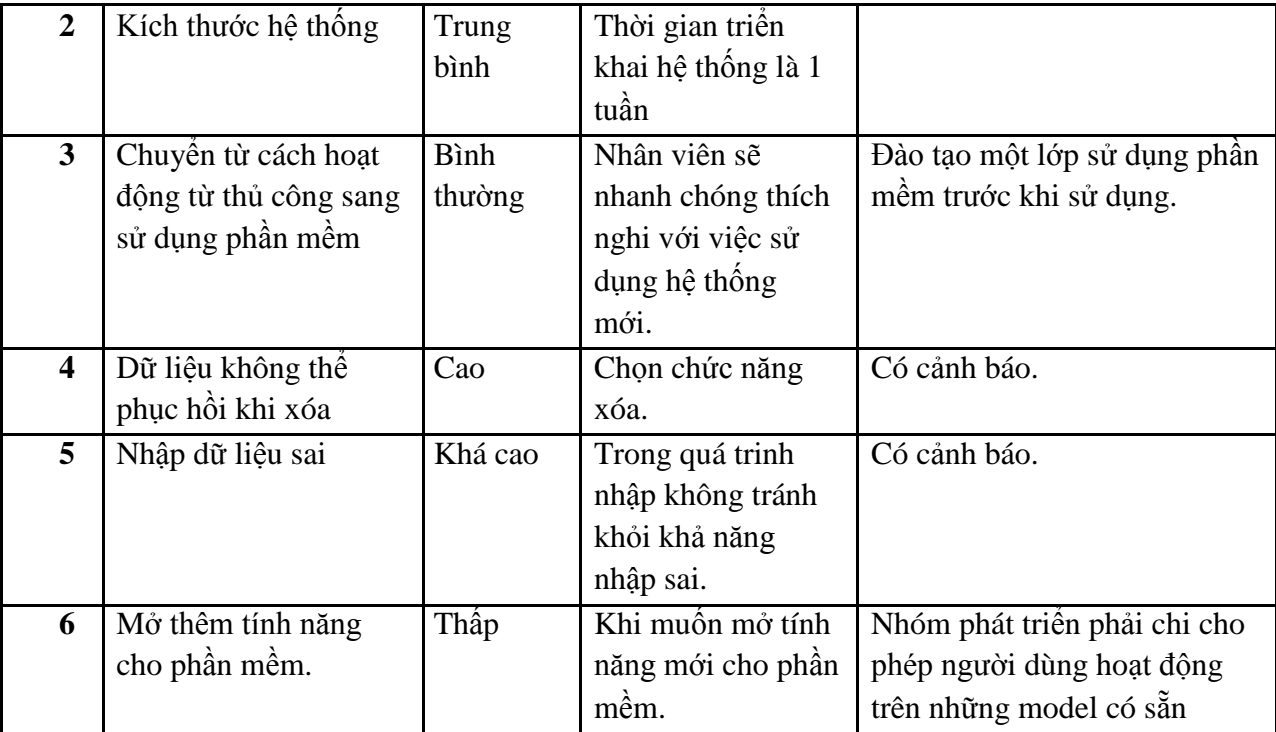

## *4.Yêu cầu bảo mật:*

Chỉ người có user + password của hệ thống mới có quyền truy cập quản trị hệ thống

# *5 , Ngôn ngữ viết*

Chương trình sử dụng ngôn ngữ C # :

- Phát triển tại Microsoft, đội nghiên cứu do Anders Hejlsberg và Scott Wiltamuth lãnh đạo
- $\blacksquare$ Điều khiển sự kiện, hướng đối tượng, ngôn ngữ lập trình trực quan
- $\blacksquare$ Dựa trên nền tảng C, C++ và Java  $\blacksquare$
- Hợp nhất trong nền .NET platform
	- $\Box$  Có thể phân phối các ứng dụng Web
		- Các thiết bị và máy tính để bàn
	- Các chương trình cho phép mọi người truy cập qua bất cứ thiết bị nào  $\square$
	- Cho phép giao tiếp với các ngôn ngữ máy khác.
- **I**ntegrated **D**esign **E**nvironment (IDE)-Môi trường tích hợp phát triển phần mềm
	- Dễ dàng hoá việc lập trình và gỡ lỗi.<br>□
	- Phát triển ứng dụng nhanh- **<sup>R</sup>**apid **<sup>A</sup>**pplication **<sup>D</sup>**evelopment (RAD)

# 6, Cơ sở dữ liệu

Chương trình sử dụng cơ sở dữ liệu access vì :

- $\blacktriangleright$ 
	- Tiện lợi , dễ dùng
- $\blacktriangleright$ Các form, query, report đều chung 1 chỗ nên nên phát triển và xây dựng nhanh.
- $\blacktriangleright$ Chi phí mua bản quyền rẻ hơn sql server

# **KẾT LUẬN**

- **Ưu điểm:**

- $\checkmark$ Các chức năng cơ bản của chương trình đã hoàn thành.
- $\checkmark$ Giao diện thân thiện, dễ sử dụng.
- $\checkmark$ Cài đặt trên nhiều hệ điều hành
- $\checkmark$ Có trợ giúp hướng dẫn sử dụng

#### - **Nhược điểm**  $\checkmark$

Dữ liệu cập nhật hơi chậm.

 $\checkmark$ 

Nếu mở rộng chức năng quản lí ( quản lí nhiều lớp – nhiều năm ) thì cơ sở dữ liệu access không đáp ứng được yêu cầu truy vấn vì thế cần chạy trên csdl khác như sql , oracle …

 $\checkmark$ 

Phần mềm được viết trên bộ visual studio 2005 vì thế để chạy được chương trình cần phải cài netframe work 2.0

 $\checkmark$ Độ bảo mật ko cao

 $\checkmark$ Thời gian hạn chế và nhóm chỉ có 4 thành viên cho nên trong quá trình xây dựng phần mềm còn gặp nhiều khó khăn.  $\checkmark$ 

Chưa có kinh nghiệm nhiều trong việc xây dựng một chương trình quản lý với quy mô lớn.

 $\checkmark$ 

Hầu hết các chức năng hệ thống đã hoàn chỉnh , nhưng còn chức năng chuyển lớp cho các học sinh chúng em chưa làm được ( chuyển các học sinh từ lớp dưới lên lớp trên sau 1 năm học , chuyển các lớp trong khối và chuyển xuống lớp dưới – nếu học lực yếu )

#### - **Kinh nghiệm thu được:**  $\checkmark$

Hiểu được nhiều kinh nghiệm trong giao tiếp cũng như công việc thực tế

 $\checkmark$ Có cơ hội để vận dụng kiến thức lý thuyết trong nhà trường áp dụng vào thực tiễn.

 $\checkmark$ 

Củng cố các kiến thức về các môn học: công cụ phần mềm, phân tích thiết kế hệ thống thông tin, ngôn ngữ lập trình…

## - **Hướng giải quyết :**

Phần mềm được viết với các chức năng cơ bản và có thể dựa vào nó để nâng cấp lên quản trị thêm nhiều chức năng hơn , như chức năng quản lí các điểm kiểm tra các môn ( điểm 15 phút , điểm 1 tiết ….) giúp giáo viên không cần mất nhiều thời gian để tính điểm , quản lí các giáo viên trong trường , quản lí hạnh kiểm học sinh ( số buổi vắng , các vi phạm ) , quản lí điểm tổng kết 3 năm và điểm thi tốt nghiệp để xét loại tốt nghiệp cho học sinh , quản lí học sinh diện con nhà nghèo , …..